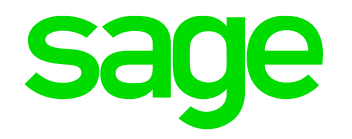

# **BERNINE Web Services explained** *Richard Perrins30/03/2022* 5194 出来  $0.9962$

© 2021 The Sage Group plc, or its licensors. All rights reserved.

#### **Contents**

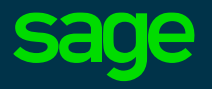

- What are Web Services
- Meet Classic SOAP Web Services
- How to use Classic SOAP Web Services
- A word about ADCs
- How to use RESTful Web Services
- When things go wrong..
- Appendix A : Additional Reading
- Appendix B : The Web Service Object XML

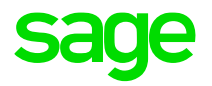

# **Chapter 1 What are Web Services**

#### **What are Web Services?**

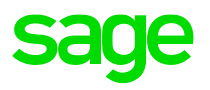

"*A web service is a functionality proposed by an application as a "service" to other applications through the internet. It is independent from underlying platforms or development languages used by client applications."*

Web Services provide a way for:

- 1) External software to interact with Sage X3's data without the direct use of X3's Browser Interface
- 2) X3 to interact with External Sites to obtain or update data

As such, they enable Developers to extend the reach of X3 to interact with the outside world.

For the purposes of this session, there are three classes of Web Service:

#### **Classic SOAP Web Services**

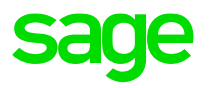

This class of Web Services is a generic sort of Web Service which can be used to extract, insert or update information in the X3 database via calls to X3 code through a Classic SOAP Pool.

There are two sorts of Classic SOAP Web Service:

1) Object Web Services (the only verified/validated Objects are BPC, ITM and SOH)

2) Sub-program Web Services (e.g. AOWSIMPORT)

#### **ADC Handhelds**

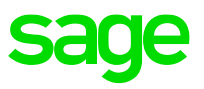

This class of Web Services is used to interface X3 with Handheld devices – typically, for Warehouse Management or other Distribution and Manufacturing functions.

Historically, these were configured via the SafeX3 Console, but this class of Web Service has been deprecated for some time. As such, we'll not cover it in this piece.

However, a new version of ADC has been developed for Version 12 – known as "New ADCs" – we'll have a very brief look at these later…

#### **RESTful Web Services**

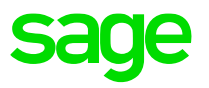

This class of Web Services allows X3 to interact with external sites via calls to a built-in API library within X3's 4GL and allows external sites to interact with X3 itself via X3's Representations.

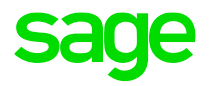

# **Chapter 2 Meet Classic SOAP Web Services**

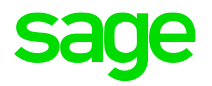

# **Chapter 2.1 Setting up Classic SOAP Web Pools**

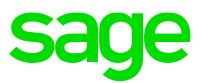

Classic SOAP Web Service calls launch X3 4GL programs and are made through adonix/sadoss process pairs which communicate with X3 via dedicated Syracuse processes.

The number of Syracuse processes set up to handle Web Service calls across the X3 Solutions is set up in the Administration > Administration > Servers > Hosts option.

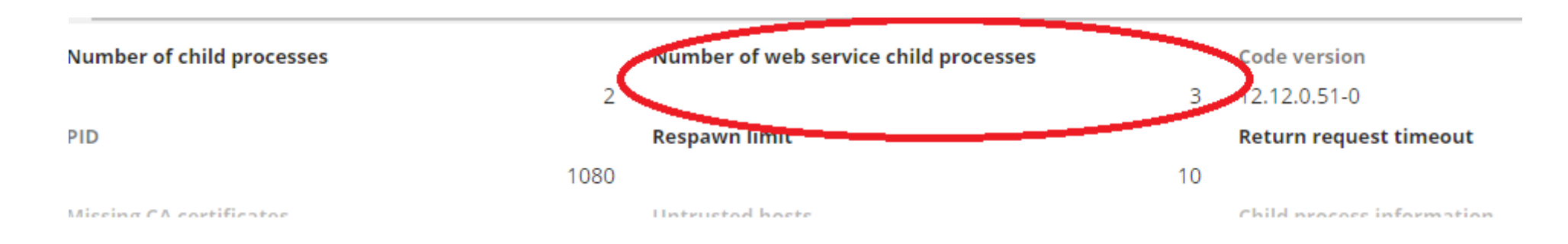

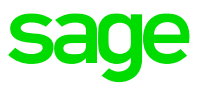

The Syracuse processes can be seen in Web Pool configuration and matched against the actual processes in Task Manager:

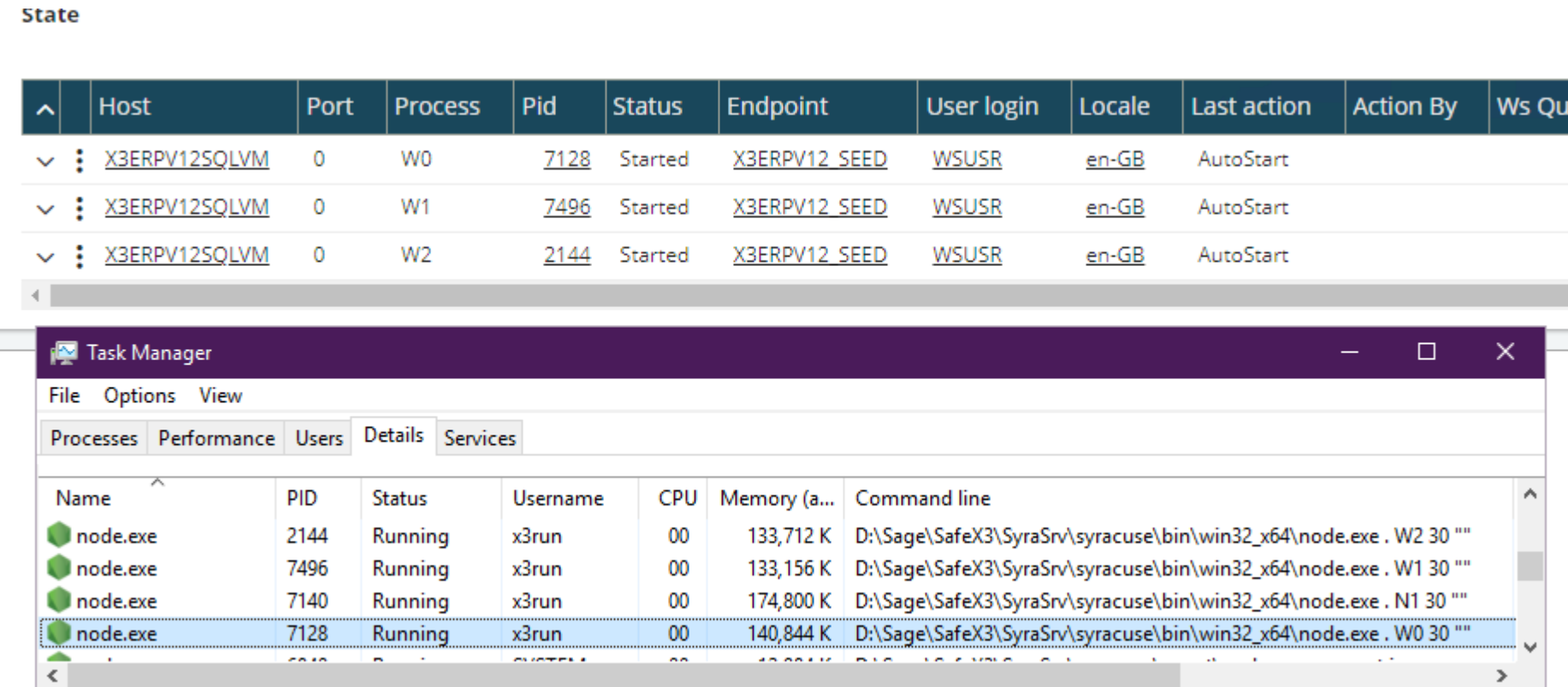

The adonix/sadoss process-pairs are associated with Web Service Pools configured in the Administration > Administration > Web Services > Classic SOAP pools configuration option.

The number of pairs running at startup of a Pool, and the maximum number of pairs in a Pool are configurable – for example, two Web Pools called "adc" and "WSSEED":

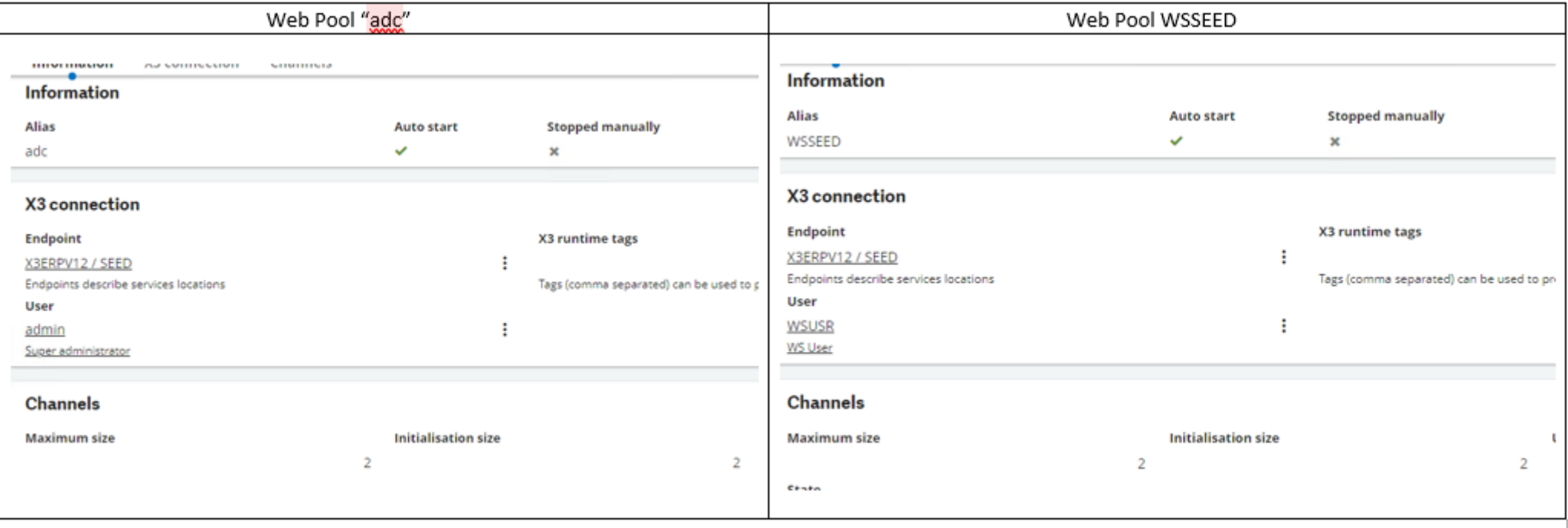

The results of setting up two Syracuse Child processes and two Web Pools, one called **sage** "adc" running under admin and the other called "WSSEED" running under wsuser:

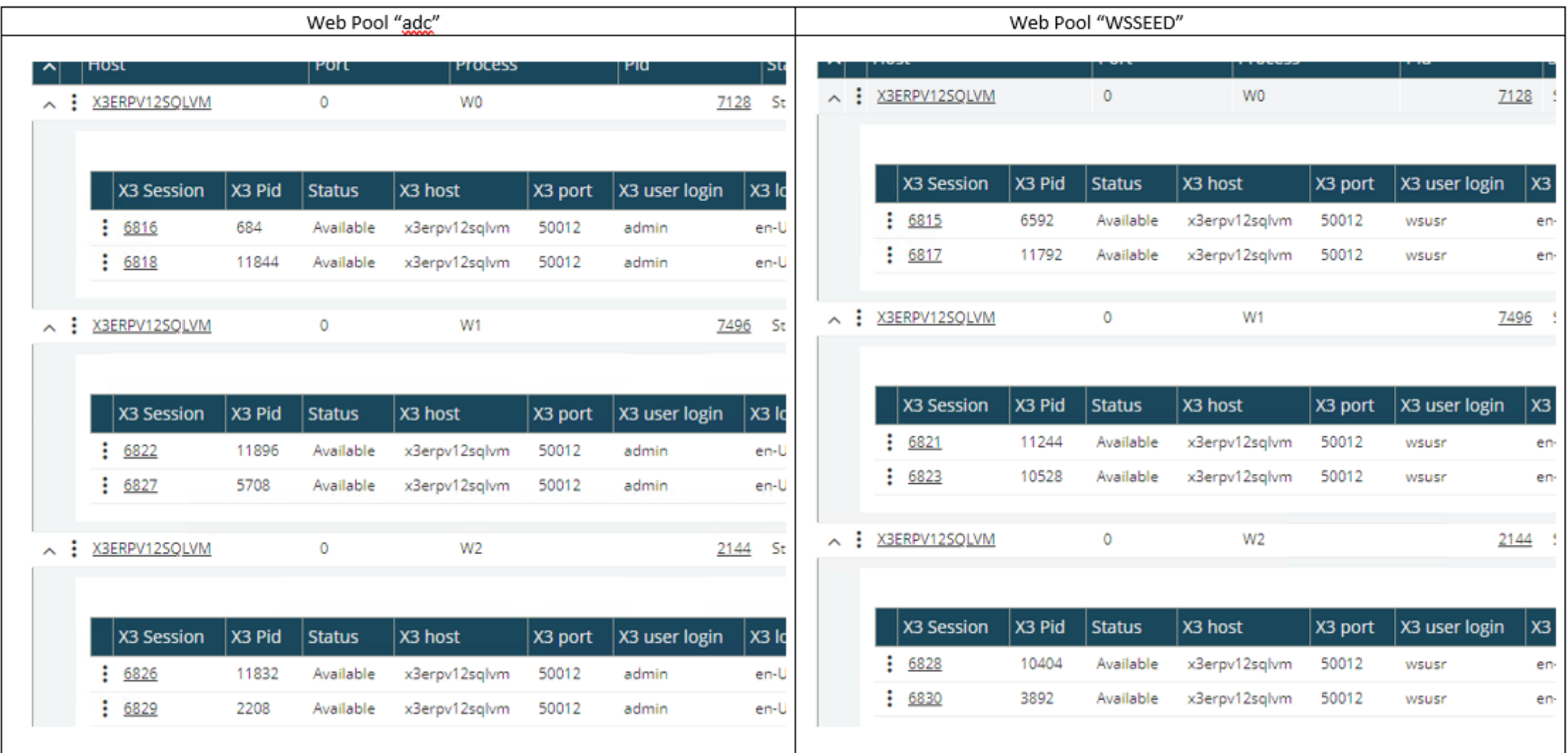

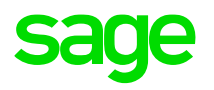

The channel sessions can be seen in Administration > Administration > Web Services > Classic SOAP pools configuration and the adonix/sadoss pair can be seen in Development > Utilities > Verifications > Monitoring > User Monitor listed under the Session ID which is displayed in Classic SOAP pools configuration.

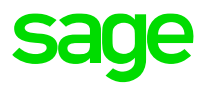

#### Soap pool configuration: WSSEED

Channels **Information** X3 connection **Information Alias** WSSEED X3 connection **Endpoint** X3ERPV12 / SEED Endpoints describe services locations User

**WSUSR WS User** 

#### **Channels**

**Maximum size** 

State

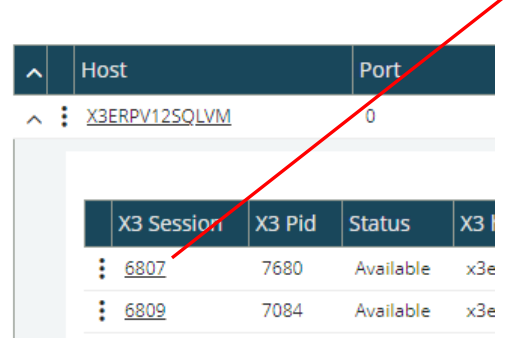

All > Development > Utilities > Verifications > Monitoring

#### **User Monitor**

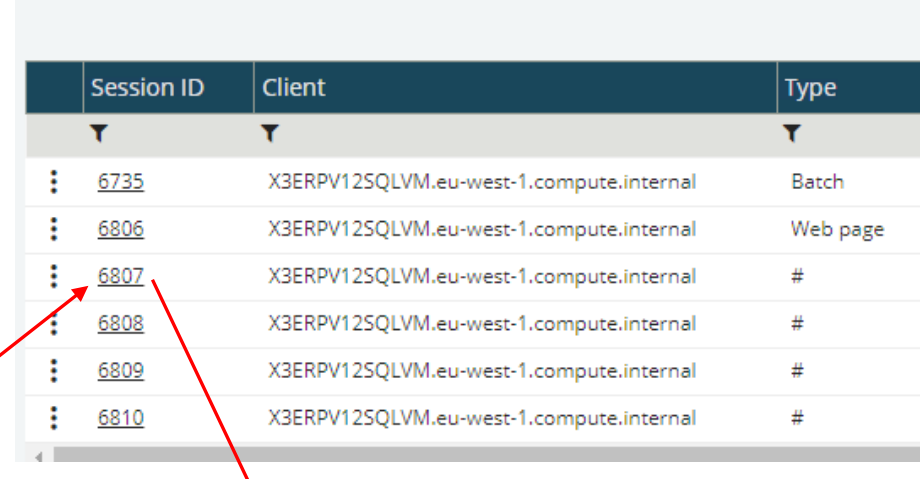

#### **Active Processes**

#### **Processes**

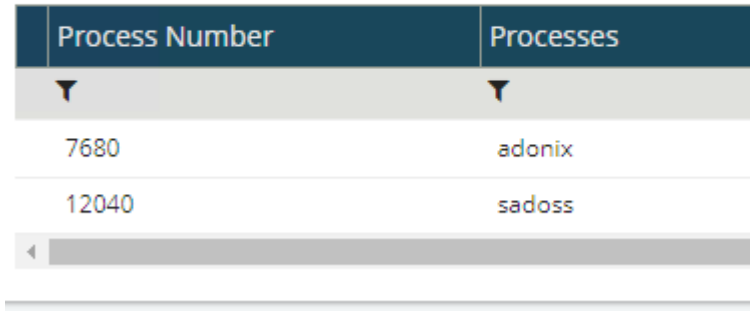

This option allows you to configure a Web Service Pool with a set of Channels for requests to X3.

Multiple Pools can be set up for each Folder as required, and these can be used for different purposes – for example Custom Interfaces, ADC etc.

- Classic SOAP Pool Configuration https://online[help.sageerpx3.com/erp/12/staticpost/classic-soap-pools](https://online-help.sageerpx3.com/erp/12/staticpost/classic-soap-pools-configuration/?highlight=Classic+SOAP)configuration/?highlight=Classic+SOAP+
- [Classic SOAP Web Services https://online-help.sageerpx3.com/erp/12/staticpost/classic](https://online-help.sageerpx3.com/erp/12/staticpost/classic-soap-pools-configuration/?highlight=Classic+SOAP)soap-pools-configuration/?highlight=Classic+SOAP+

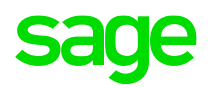

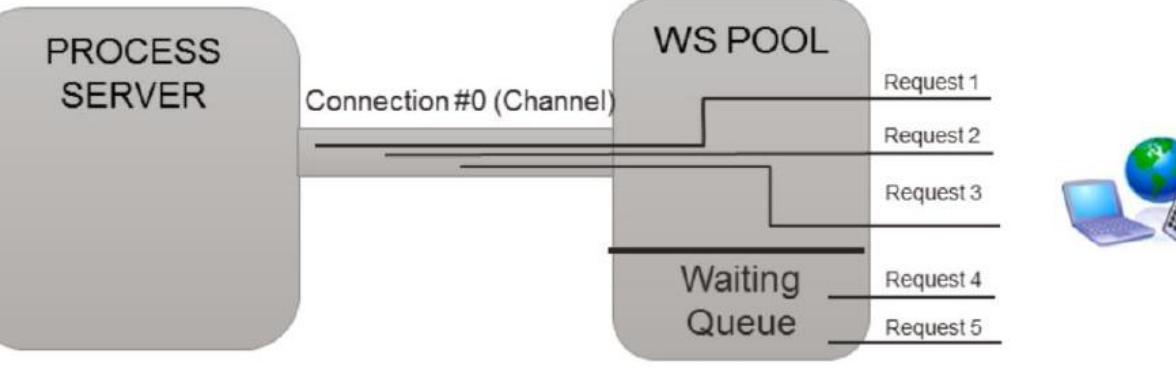

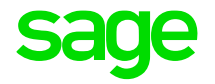

Each Web Pool, there will be X Channels in each of the Web Service Child Processes

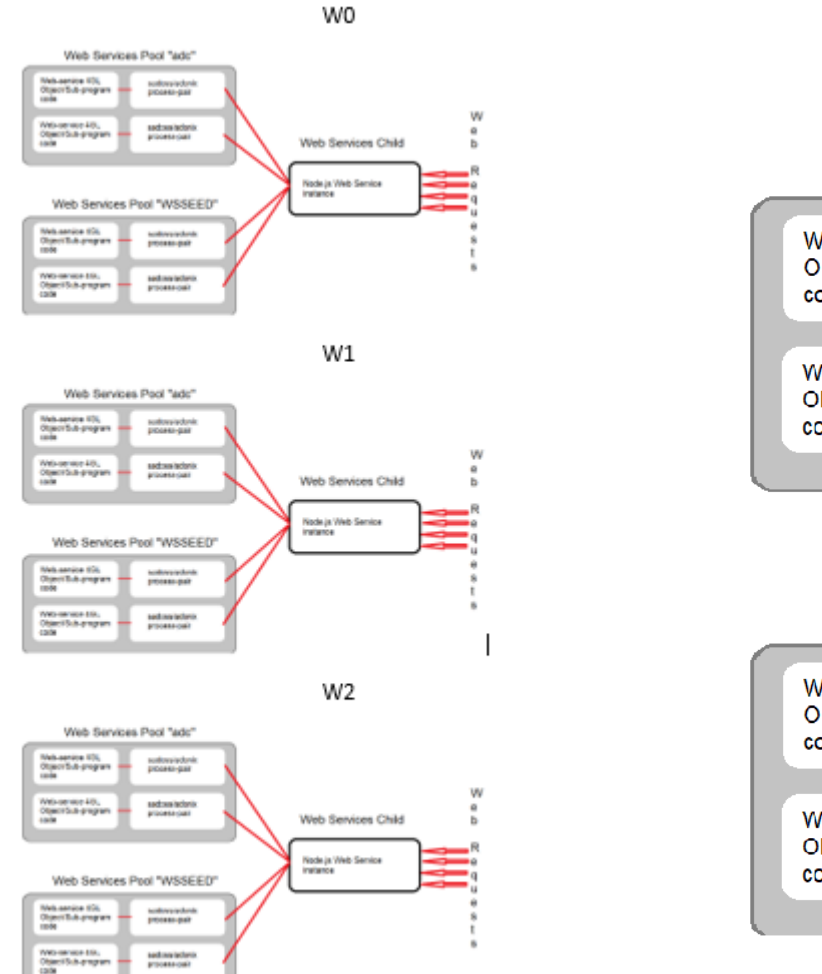

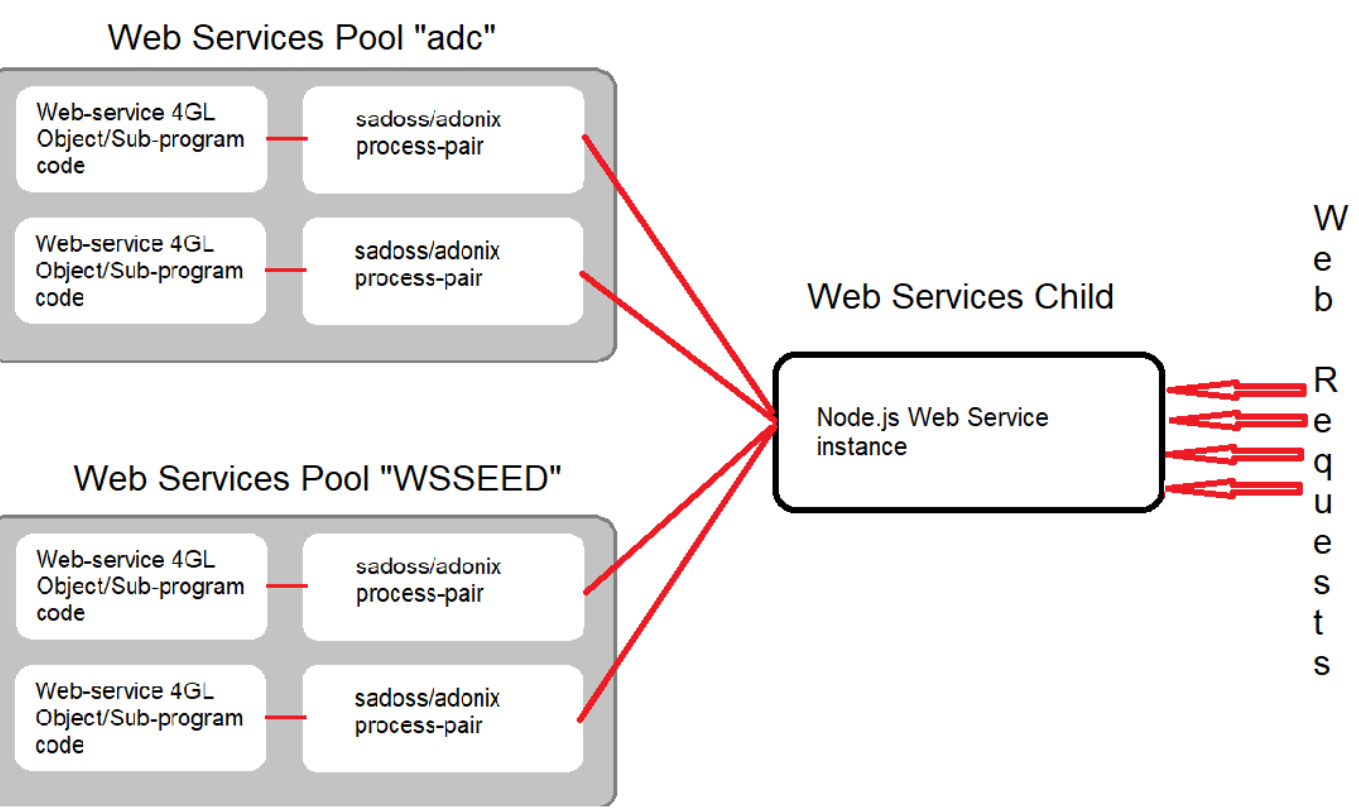

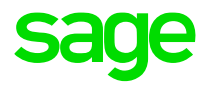

# **Chapter 2.2 Types of Classic Web Service**

## **Types of Classic Web Service**

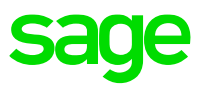

The actual Web Services are defined in Development > Script Dictionary > Scripts > Web Services (GESAWE) function.

Classic SOAP Web Services can be based on one of two types of entity:

1) Object

This type of Web Service interacts with X3 via the Program/Script associated with the Object.

The Web Service is basically "driving" the population of Screens associated with the underlying Program/Script which encapsulates the Business Logic relating to the Object.

#### 2) Sub-program

This class of Web Service is interacting with a Sub-program which is not normally accessible to the User, but it does have parameters which need to be passed to the Sub-program.

#### **Simple Object Classic Web Services**

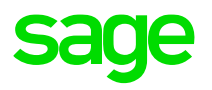

#### a) Simple

A simple Object Web Service where data is referenced by multiple functions - for example, the standard Web Service BPC makes calls to SUBBPC to interact with the BPCUSTOMER entity as described in the BPC Object defined in Development > Script Dictionary > Objects (GESAOB)

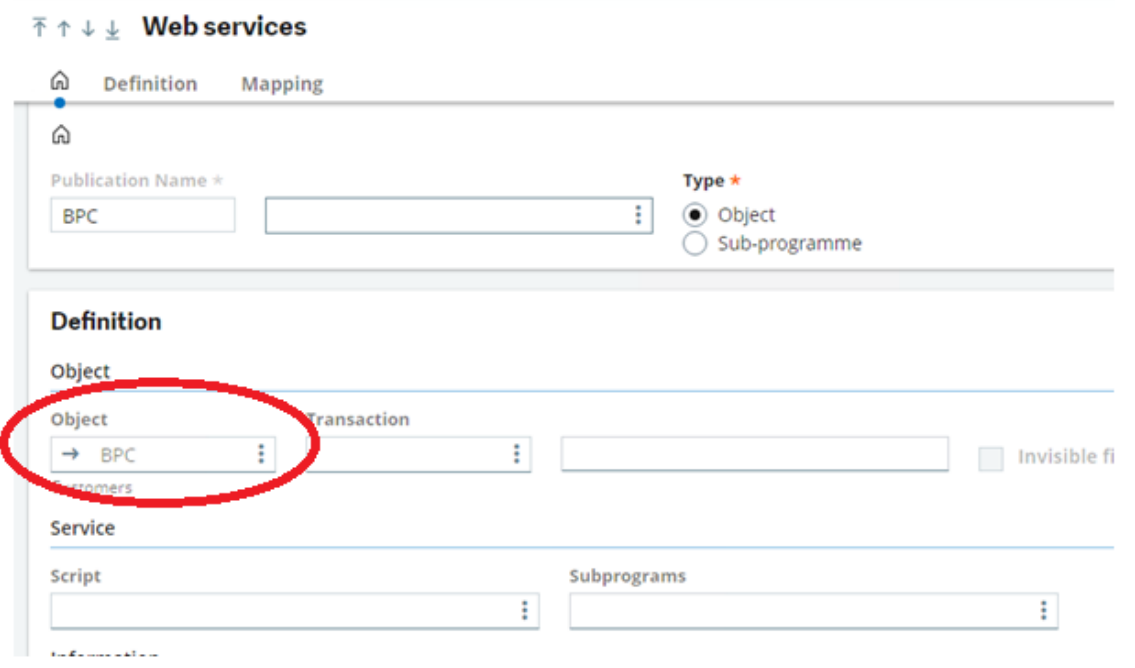

#### **Simple Object Classic Web Services**

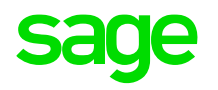

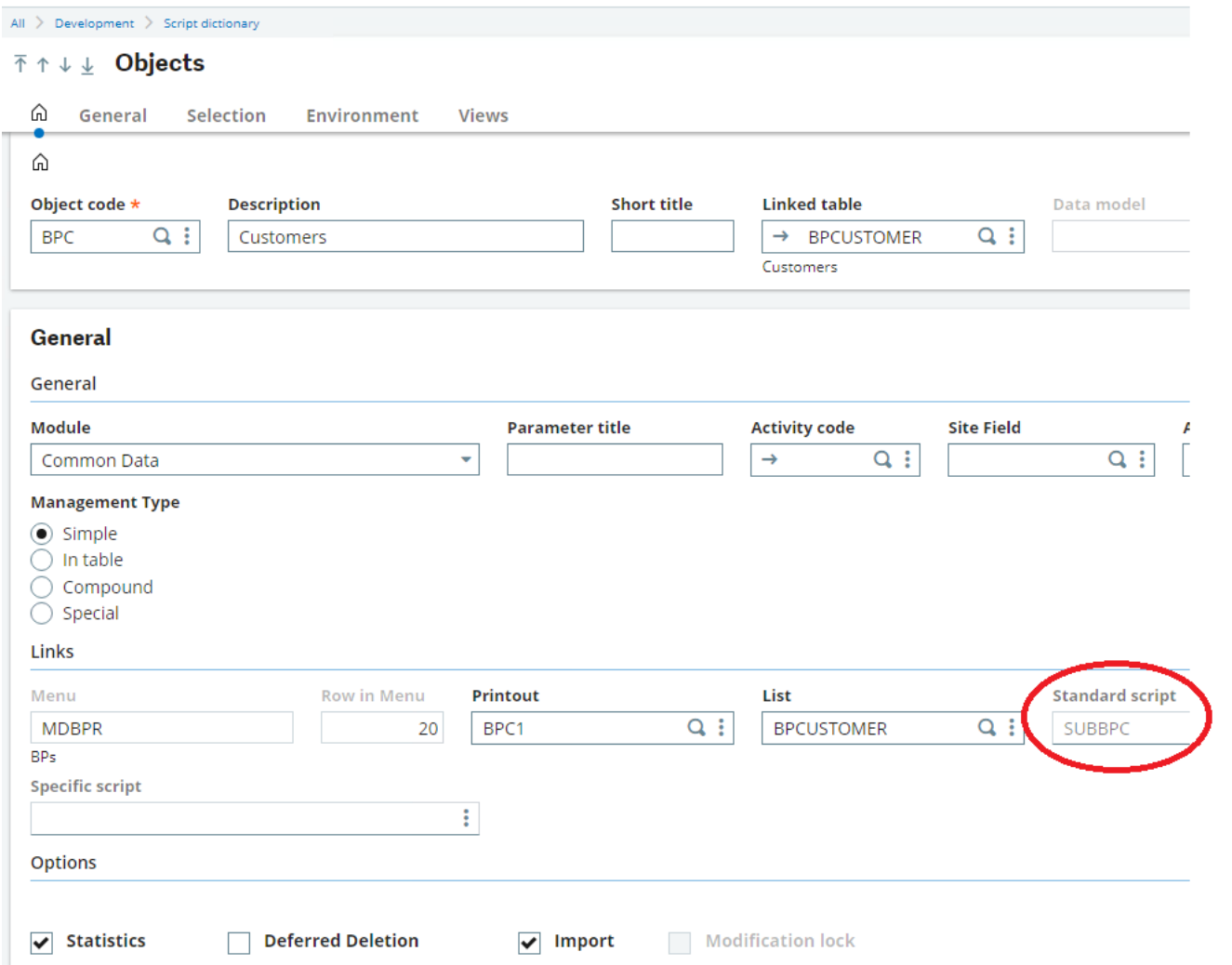

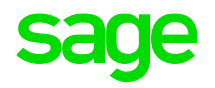

#### b) Transactional

A more complex Object Web Service class relates to data making up Transactions – for example, one which creates Sales Orders (SOH Object).

Again, the Web Service will interact with X3 via the Object's Program/Script – in this case, SUBSOH.

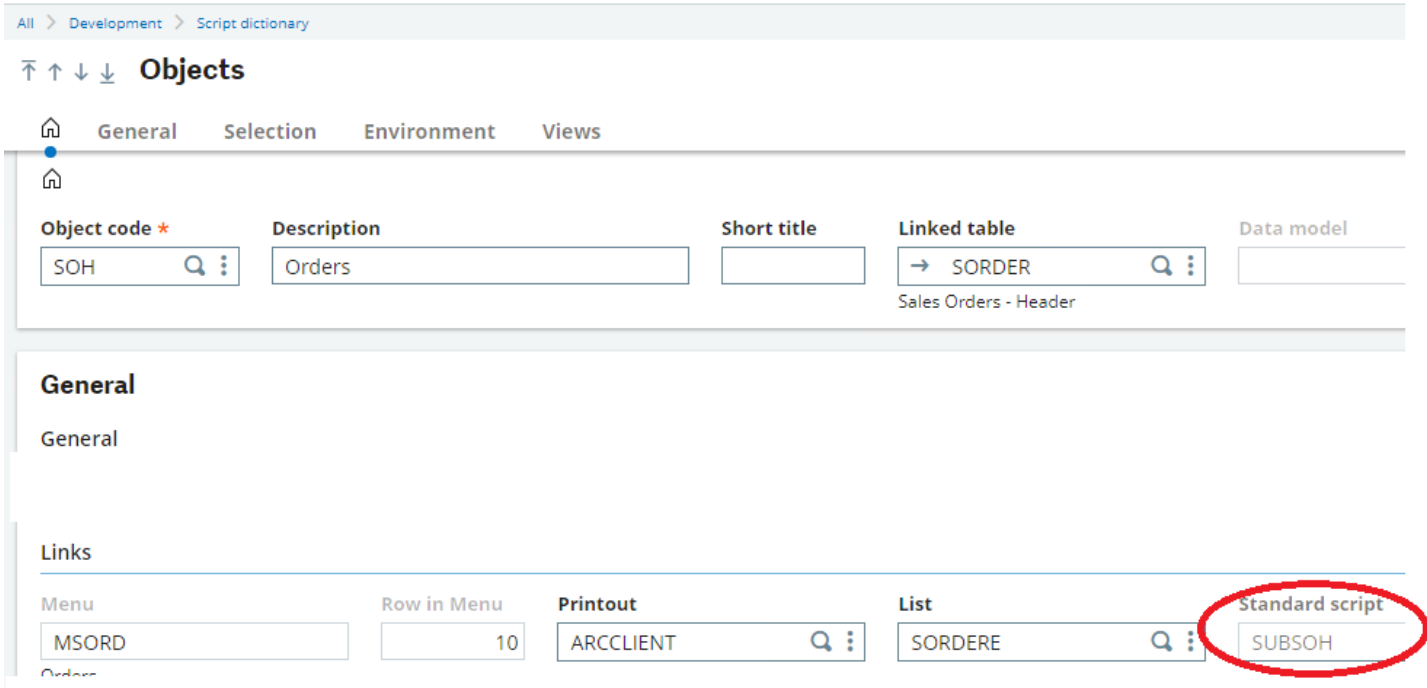

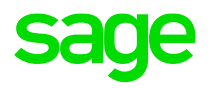

Some interesting points to highlight:

For Transactional Web Services, the Object can be viewed through the lens of different Entry Transactions – for example, in the above case ECMSOH will act as though it were interacting with X3 via the ECM Sales Order Transaction Type configured in Parameters > Sales > Entry Transactions > Orders (GESSLC)

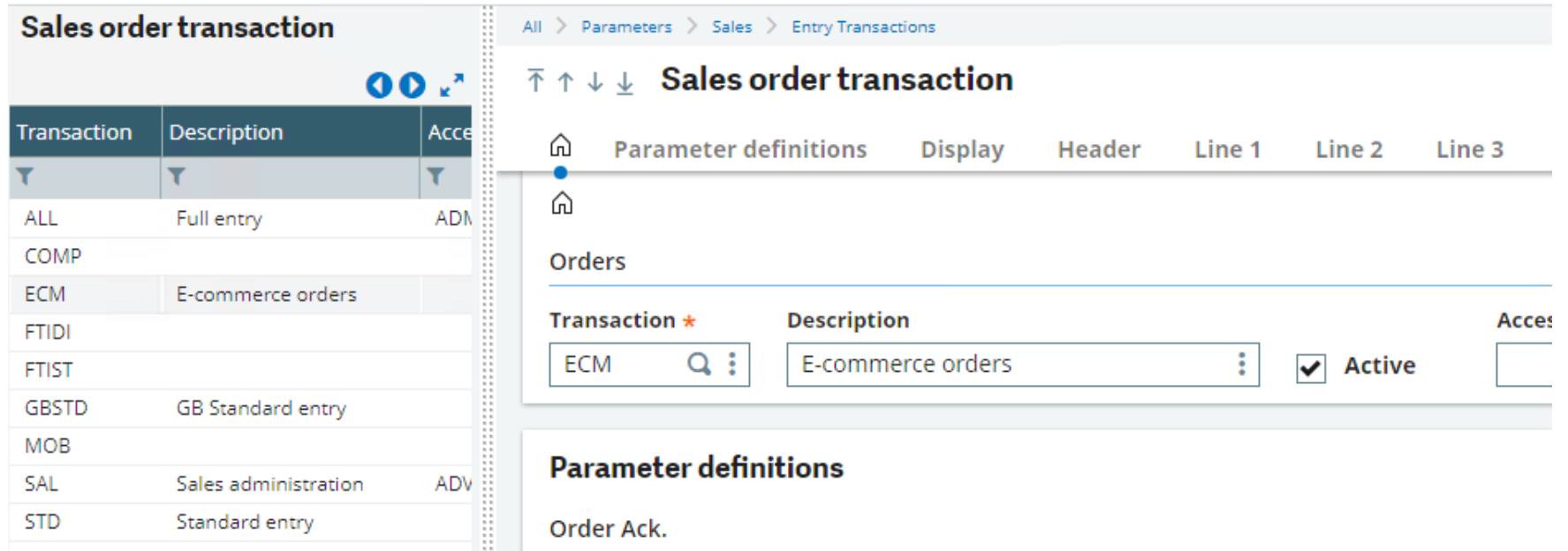

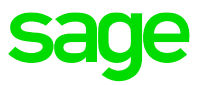

When using the X3 Client, the User can choose which Entry Transaction to use when entering a particular sort of Transaction. In Web Services, it is specified when creating the Web Service.

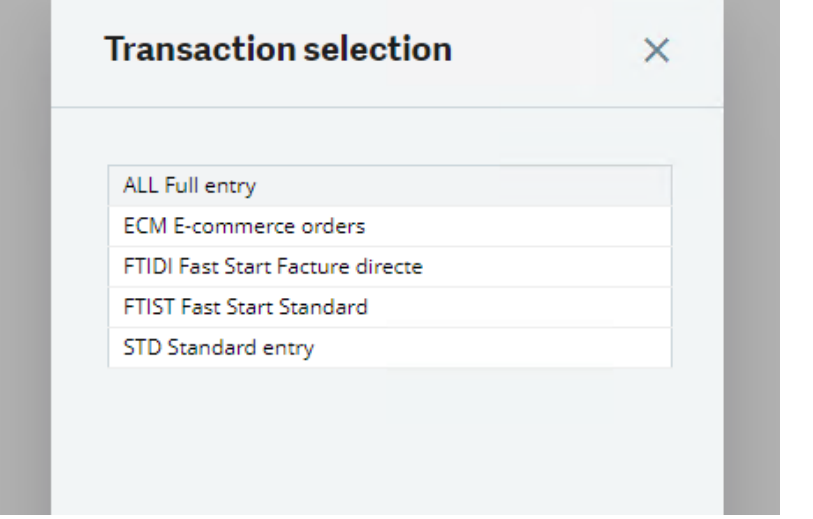

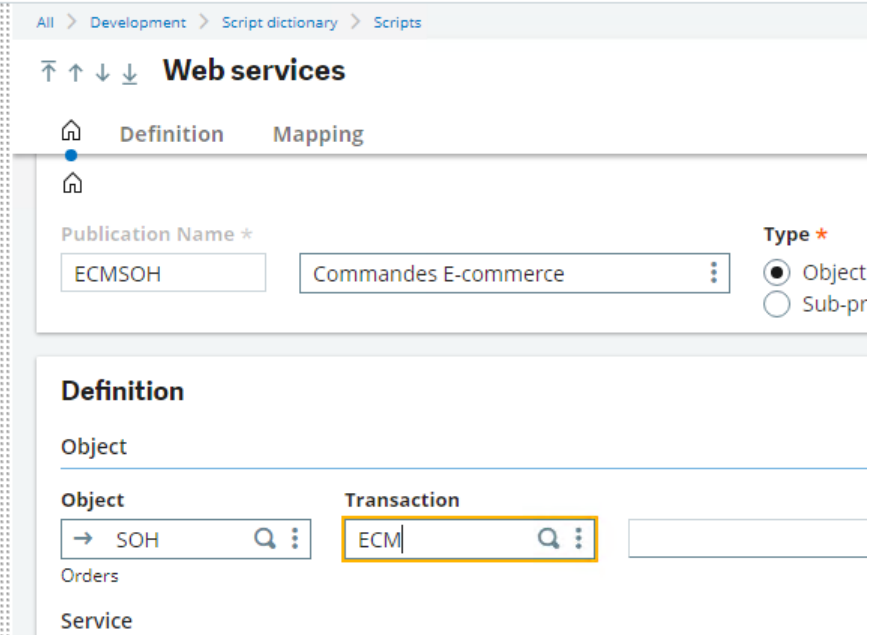

Tip: Centre of Excellence advises Developers to use Custom Entry Transactions to ensure that your Web Service is not impacted by standard Patches.

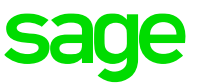

This mechanism means fields which aren't relevant for a particular type of Transaction can be removed/hidden so the Users don't have to see them.

When an Entry Transaction is created/updated, it generates a set of Screens based on the Object's Entry Transaction Window – in this example, OSOH is the Template Window for the SOH Object and the Entry Transactions are generated from that Object Window – WOSOHECM in this case – visible in Development > Script dictionary > Windows (GESAWI).

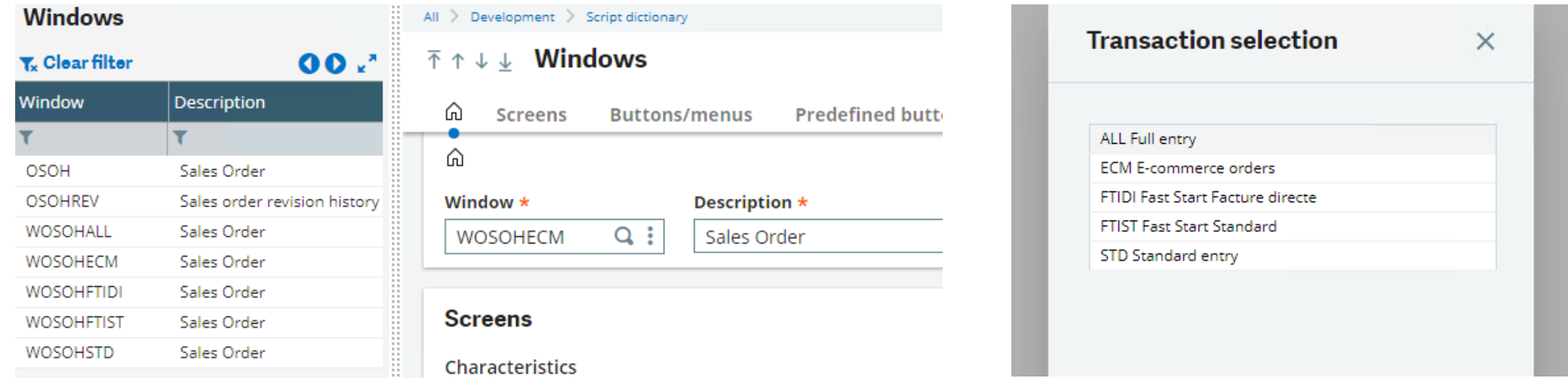

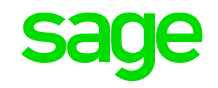

And this Window has a set of Screens specific to the Entry Transaction:

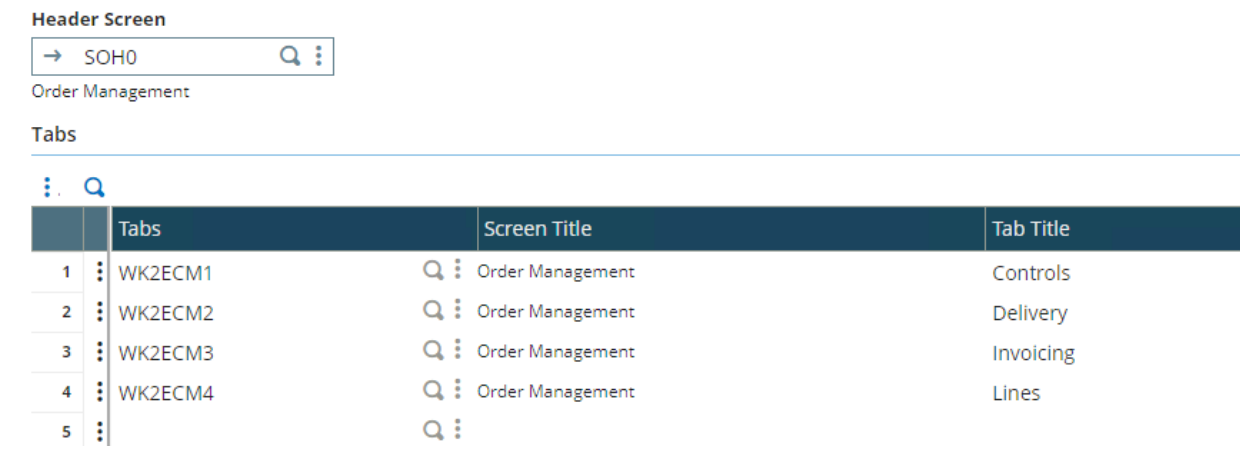

#### This can be confirmed by doing ESC-F6:

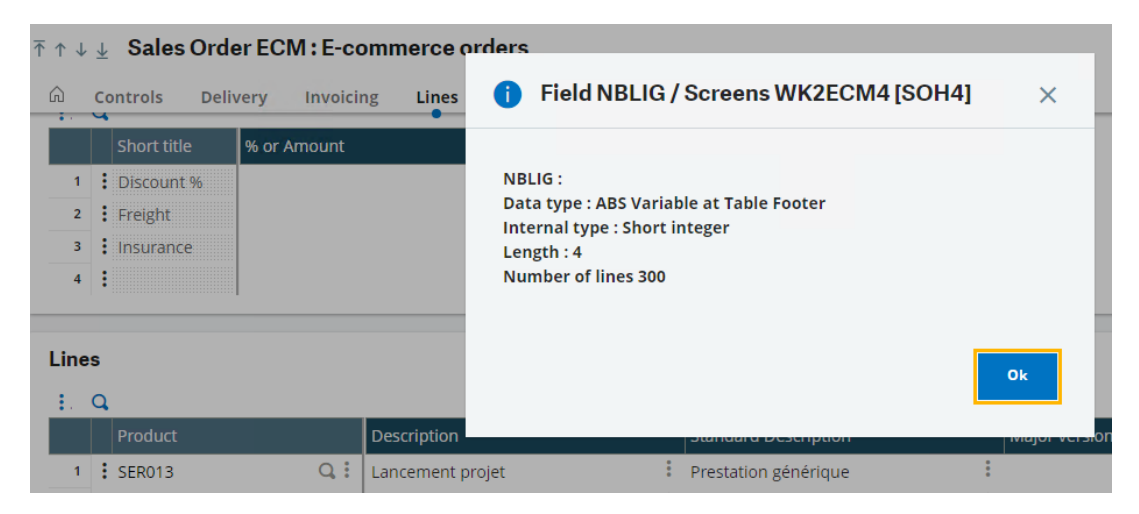

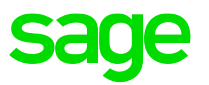

As the Web Service is "driving" the data-entry process via the Screens, it has to have a list of an Object's fields which are accessible – this is the purpose of the Mapping tab in Development > Script Dictionary > Scripts > Web Services (GESAWE) :

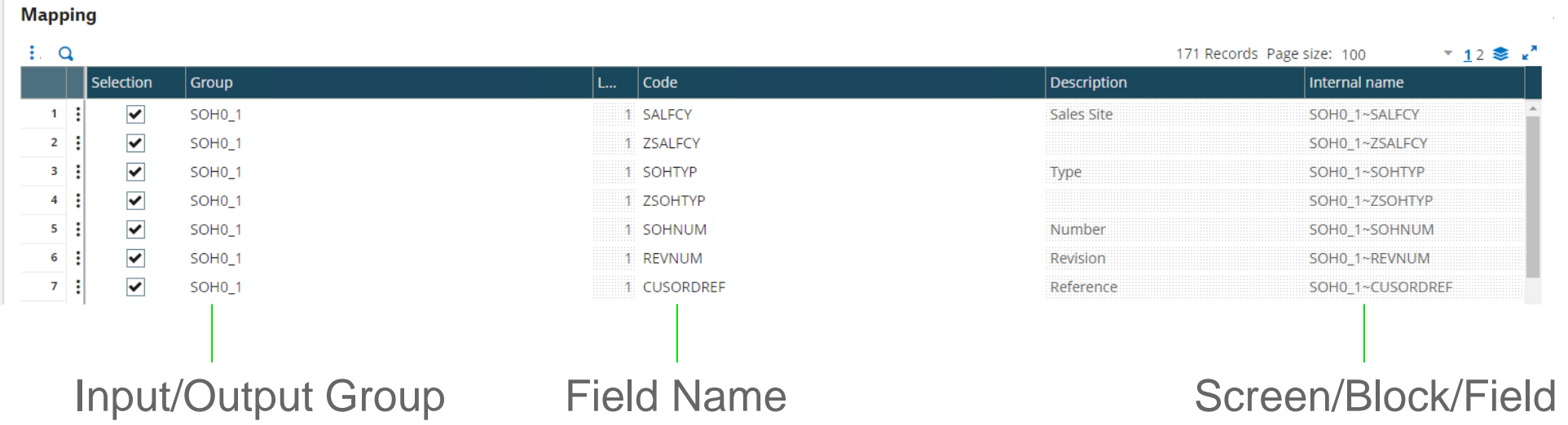

In this example, Group SOH0\_1 is the first Screen (header Screen SOH0) and Block 1 – all the fields are mapped from Code to Internal name – if "Invisible fields" is ticked, then all the fields are shown, even if they are set as "Hidden" Entry-mode. Otherwise, only those have "Display" or "Entry" Entry-mode are listed.

#### Web Services Mapping tab SOH0 Screen

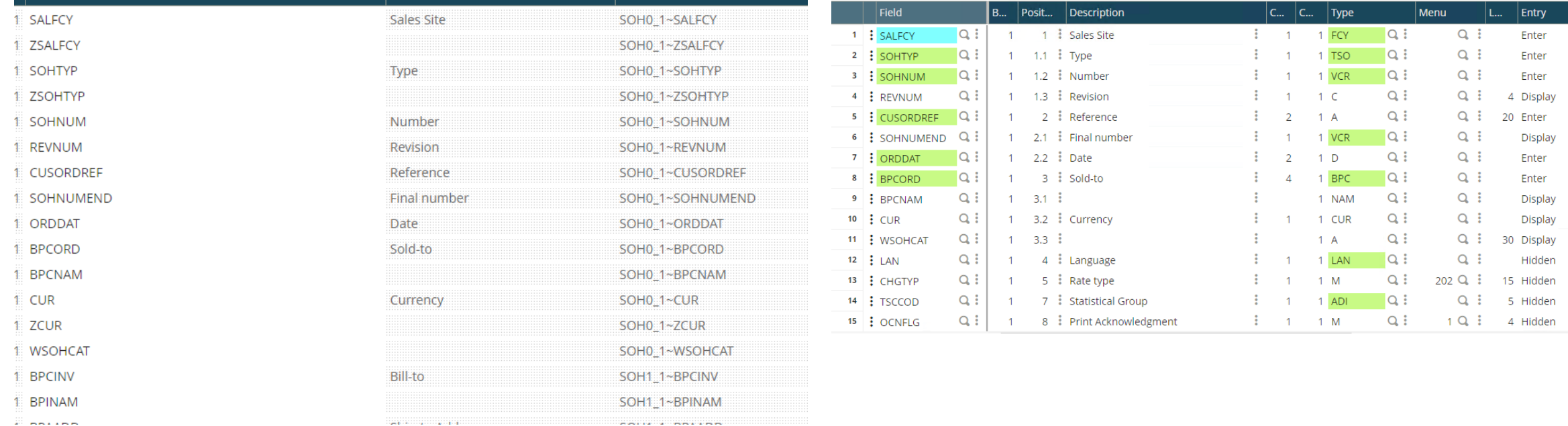

**Sau** 

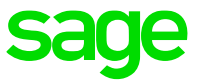

Similarly, those fields in group SOH1\_5 refer to the first child Screen (WK2ECM1 which equates to SOH1) Block 5:

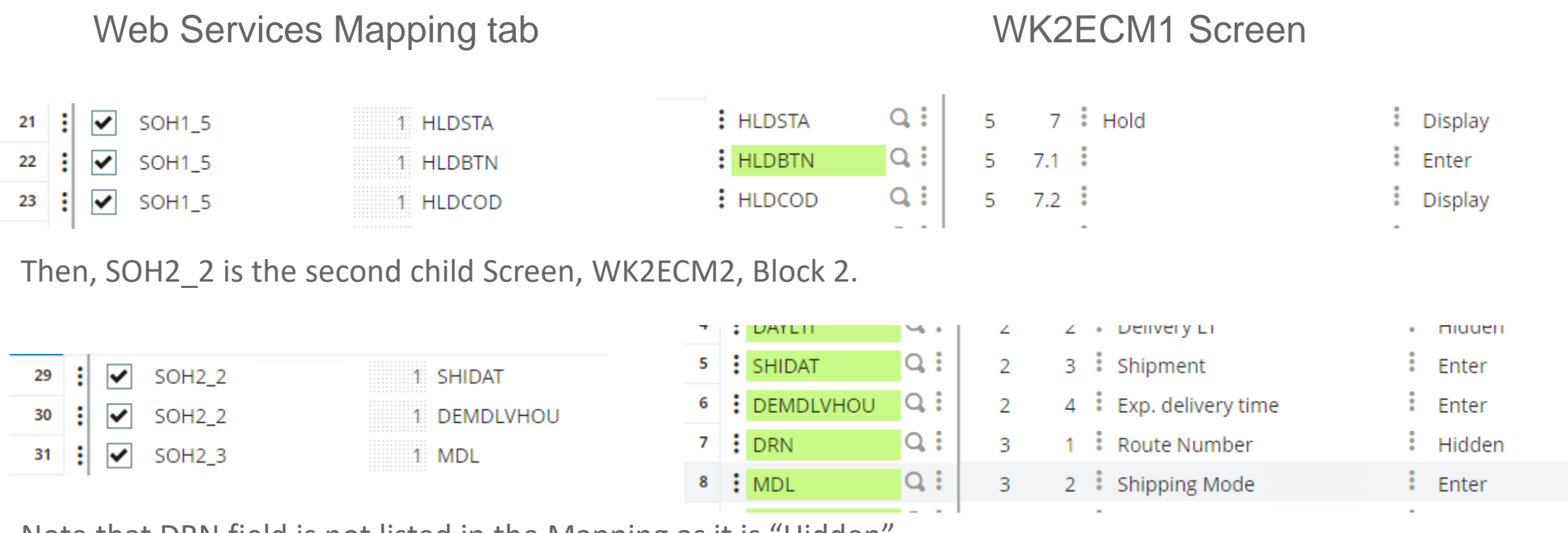

Note that DRN field is not listed in the Mapping as it is "Hidden".

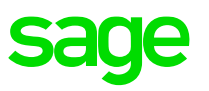

Tip: If the Object includes a header-detail data model with multiple detail-lines, then make sure the appropriate line-number column is included in the list of fields. For example, when defining the Web Service for SOH Object, include SOH\_4->NUMLIG for the Line-number in SORDERP table.

Although only BPC, ITM and SOH Objects have been validated, other objects may work without much customisation – typically, some fields may need to be changed from "Hidden" to "Entered" in Development > Script Dictionary > Screens > Screens (GESAMK) in order to fulfil the requirements of Business Logic for the Object – if you continue to have problems, it could entail engaging Centre Of Excellence to give advice.

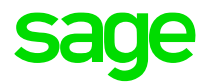

Note that some fields are controlled by the Transaction Entry – for example, the Due Date is not available by default in the A/P-A/R accounting > Payments > Payment / Receipt Entry (GESPAY)

It has to be enabled in Parameters > A/P-A/R accounting > Payment Entry Transactions (GESPTY)

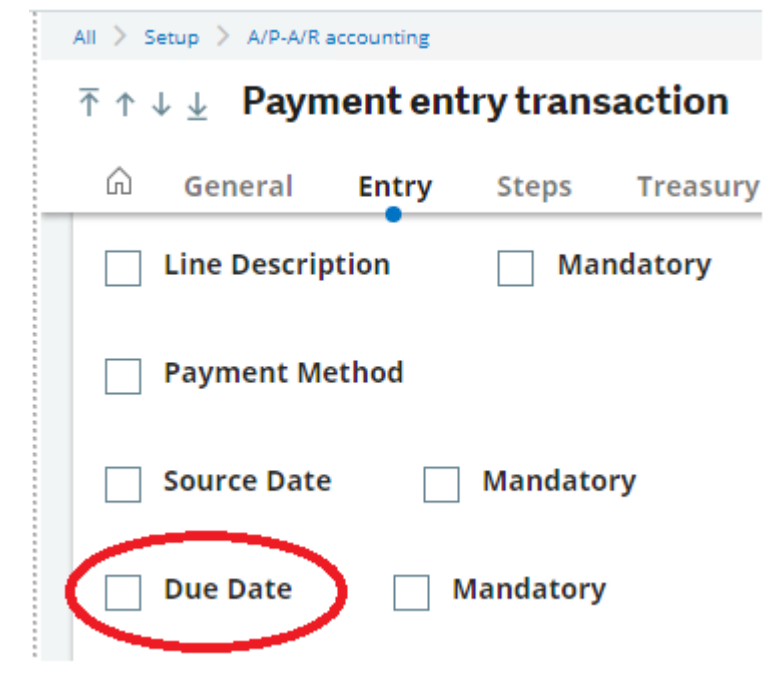

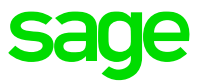

I had a Support Case where the Business Partner needed to enable the DUDDAT Field in order to create a Payment, and we were unable to change the Entry-type from Hidden to Enter initially – the drop-down wasn't enabled:

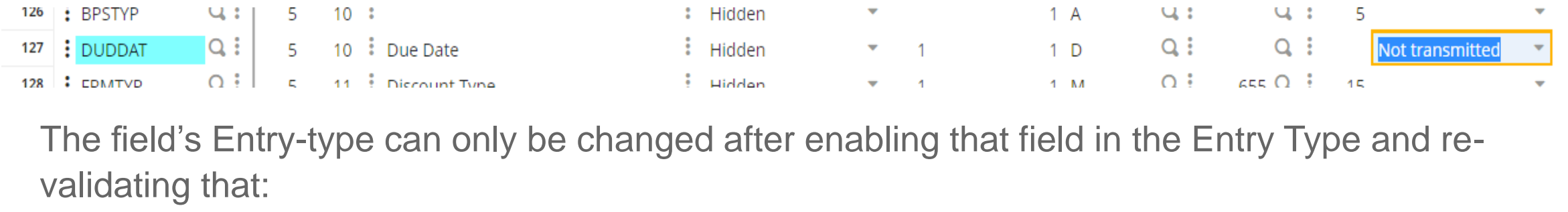

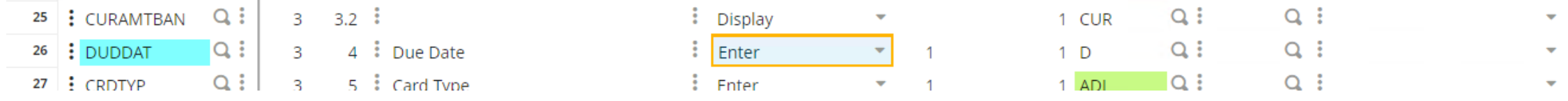

Note, the fields seem to get re-positioned after enabling the Due Date field – i.e. DUDDAT moves from Block 5 to Block 3 – this needs to be taken into account when reviewing the payload for the Web Service call.

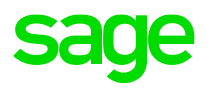

#### b) Sub-program

This class of Web Service is interacting with a Function which is not normally accessible to the User, but it does have parameters which need to be populated during the invocation – they are literally program parameters.

This sort of Web Service is not linked to any Object as such – the code is written specifically for use in the context of a Web Service.

The most-used of these would be AOWSIMPORT which drives the Import function, Usage > Imports / Exports > Import (GIMPOBJ), in order to import data into an Object.

Again, Business Logic is built into the Function associated with the Import Template for an Object.

This class of Web Service is invoked using the run Operator rather than save, query or read Operators.

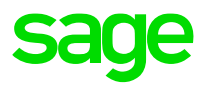

For example, a call to run AOWSIMPORT requires the following Parameters to be passed to the underlying Sub-program, IMPORT:

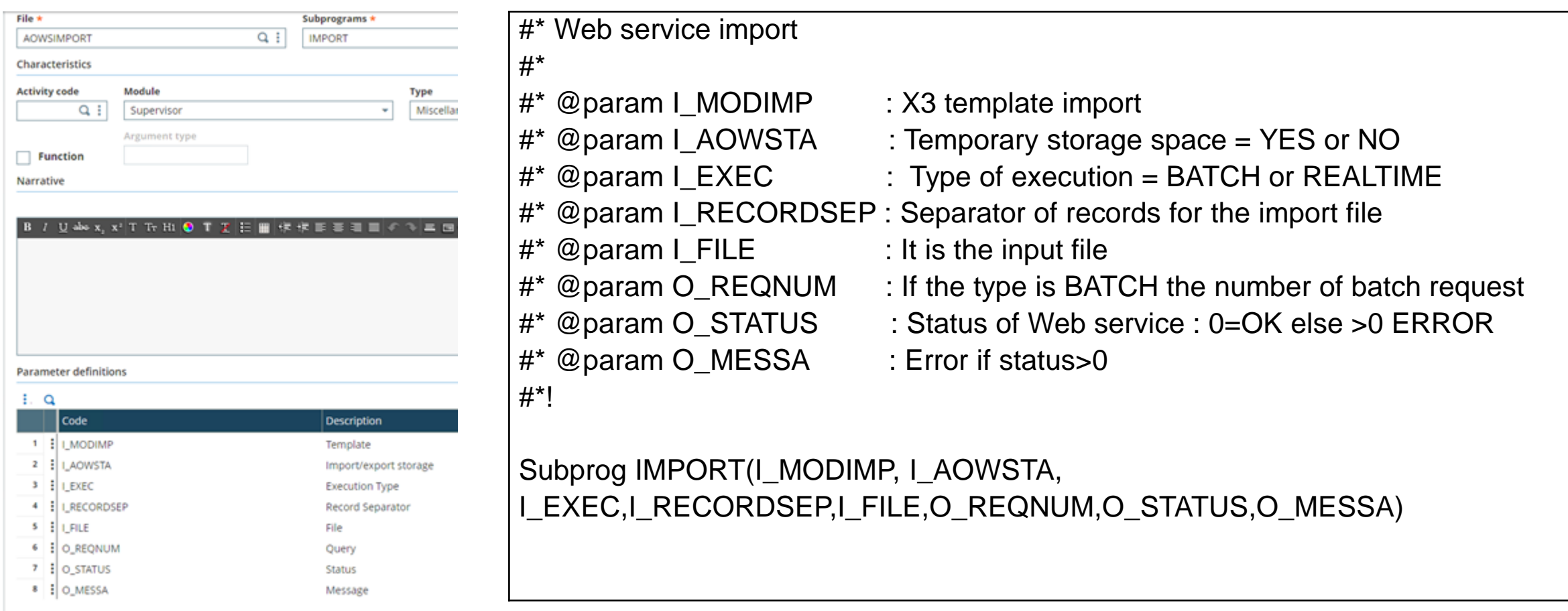

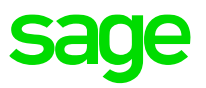

So, when the AOWSIMPORT Web Service is invoked, it will take the information in the payload and map it to the parameters expected by the underlying Subprogram (IMPORT) within the Script (AOWSIMPORT) and drive the Script's execution based on that data.

AOWSIMPORT actually drives Object-specific Scripts to carry-out the Import – for example: IMPSOH and PAYIMPORT.

Please see the Online Help URLs in the Appendix for more details.

Sul

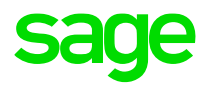

A full list of Sub-program SOAP Web Services can be seen in Development > Script Dictionary > Scripts > Sub-programs – you can also see the parameters expected by the Sub-program when calling it as a Web Service.

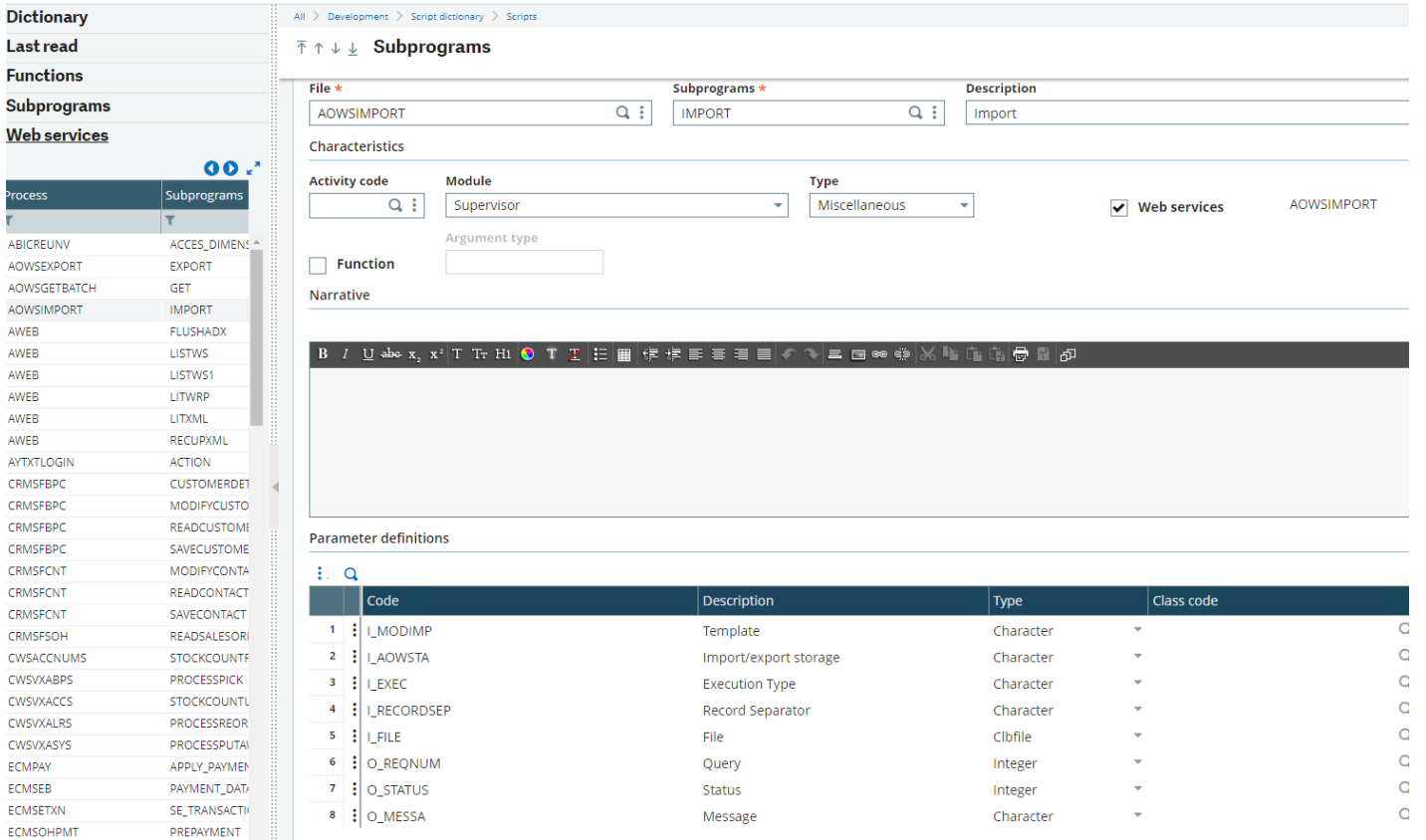
## **Sub-program Classic Web Services**

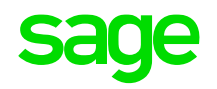

The observant amongst you will notice that some new Sub-programs have crept-in in V12 specifically, those with the CWS prefix – these are used by the "New ADC".

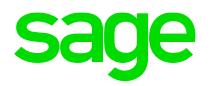

# **Chapter 3 How to use Classic SOAP Web Services**

There are three ways to invoke Web Service Calls:

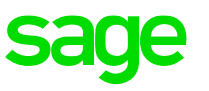

#### Classic SOAP Web Services

During the Development of Web Services, it may be seen as the most convenient method of calling Web Services – although it is personal taste as to how often you use this option!

Personally, I find the interface is adequate for what I need to do and it displays the results in a reasonable format without needing to use extra directives (see SoapUI/Postman section below).

### SoapUI/Postman

These are two third-party tools commonly used for Developing and Testing Web Service calls.

#### **Programmatically**

This mechanism is used to provide a way of calling Web Services from programs or scripts written to control Web Services and the scripts/programs may provide some Business Logic.

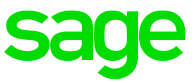

Common to all mechanisms is the list of operations which can be carried-out and the list of requestConfig directives:

### **Operations**

#### $*$  run

This Operation allows the invoking code to run a Sub Program Web Service

 $*$  save

This is used to create instances of an Object via an Object Web Service – this can be a Static or Transactional Object

\* delete

This is used to delete instances of an Object via an Object Web Service – this can be a Simple or Transactional Object

\* read

This is used to read specific instances of an Object via an Object Web Service – this can be a Simple or Transactional Object.

\* query

This returns the equivalent of the Left-list of a specified size for an Object via an Object Web Service – this can be a Simple or **Transactional Object** 

\* getDescription

This is used to examine the Description of the schema associated with a Web Service (see Appendix B)

\* modify

This is used to modify an existing instance of an Object via an Object Web Service – this can be a Simple or Transactional Object

In addition to the above operators, the following are provided but they're a bit obscure!

- \* actionObject This triggers the specified Action for the Object \* actionObjectKeys \* getDataXmlSchema
- 
- \* deleteLines

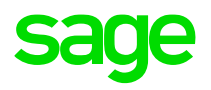

Display directives:

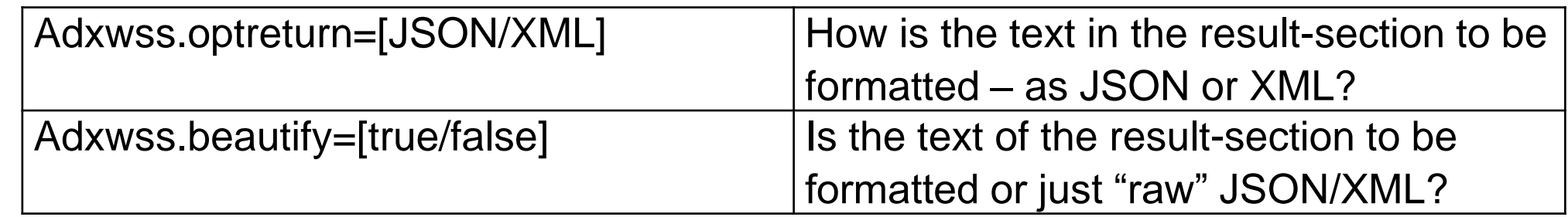

Debugging directives:

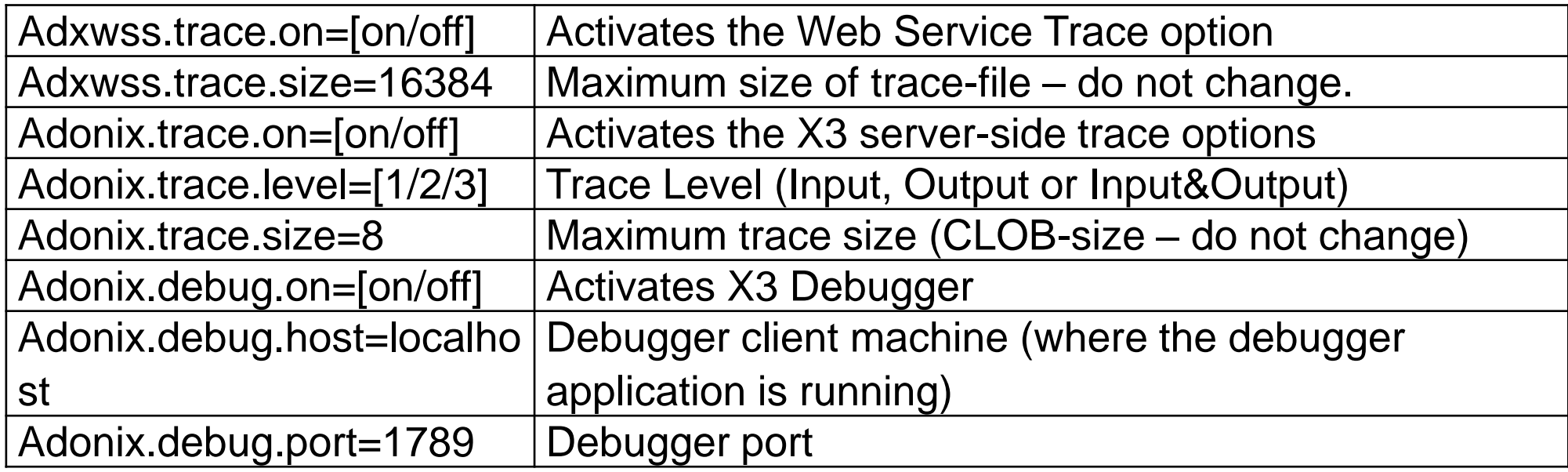

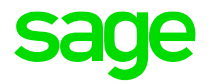

# **3.1 Invoking Web Services via Classic SOAP Web Service & SoapUI/Postman**

Administration > Administration > Web Services > Classic SOAP web services (soapGenerics) is a built-in Function within X3 and, as such, it provides a mechanism to execute the above Operations from within X3.

SoapUI/Postman

These two third-party utilities provide another way of invoking X3 Web Services – the same operations are available. They offer extra features such as:

- Test Suites
- Load-testing
- The ability to invoke REST calls as well as SOAP calls in one place.

When an Operation is invoked, Classic SOAP web services prompts for the parameters which are required to carry-out the Operation – the parameter-sets will be different for each Directive. As we'll see, there's a little manual work in SoapUI/Postman but they will be the same across all three Mechanisms.

#### Read

### Read a specific instance of an Object in Classic SOAP option:

#### read

read \$request : Read X3 object

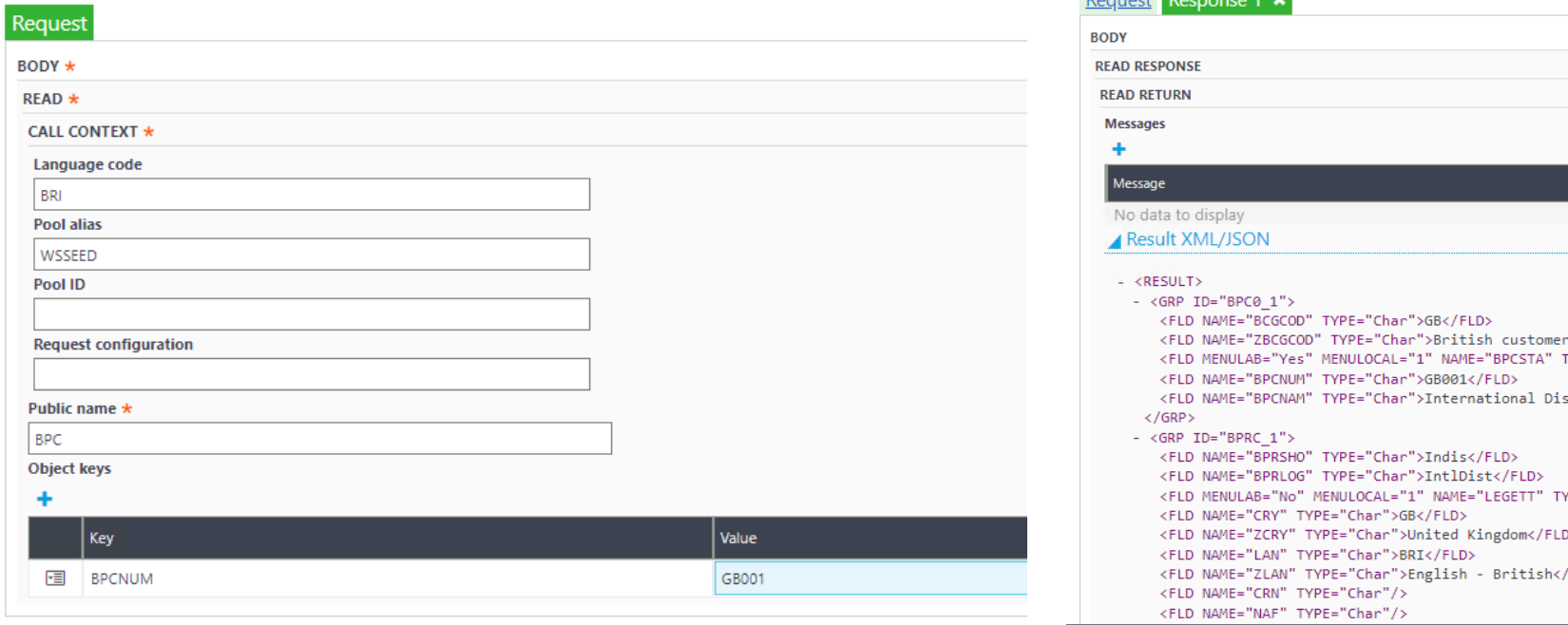

#### read

read \$request : Read X3 object

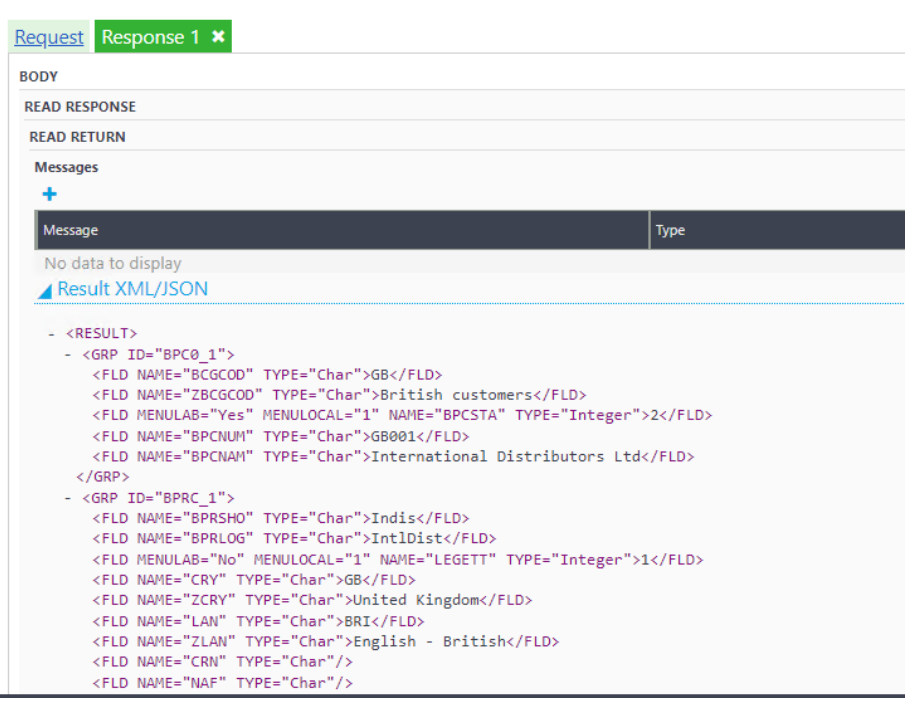

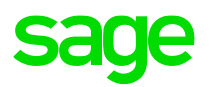

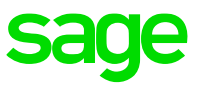

#### The equivalent in SoapUI/Postman would be

```
<soapenv:Envelope xmlns:xsi="http://www.w3.org/2001/XMLSchema-instance" 
xmlns:xsd="http://www.w3.org/2001/XMLSchema" 
xmlns:soapenv="http://schemas.xmlsoap.org/soap/envelope/" xmlns:wss="http://www.adonix.com/WSS" 
xmlns:soapenc="http://schemas.xmlsoap.org/soap/encoding/"> 
<soapenv:Header/> 
<soapenv:Body> 
<wss:read soapenv:encodingStyle="http://schemas.xmlsoap.org/soap/encoding/"> 
<callContext xsi:type="wss:CAdxCallContext"> 
<codeLang xsi:type="xsd:string">BRI</codeLang> 
<poolAlias xsi:type="xsd:string">WSSEED</poolAlias> 
<poolId xsi:type="xsd:string"></poolId> 
<requestConfig xsi:type="xsd:string"> </reques tConfig> 
</callContext> 
<publicName xsi:type="xsd:string">BPC</publicName> 
<objectKeys xsi:type="wss:ArrayOfCAdxParamKeyValue" 
soapenc:arrayType="wss:CAdxParamKeyValue[]"> 
<key>BPCNUM</key><value>GB001</value>
</objectKeys> 
</wss:read>
</soapenv:Body> 
</soapenv:Envelope>
```
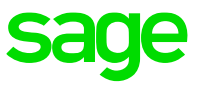

<soapeny:Envelope.xmins:soapeny="http://schemas.xmisoap.org/soap/envelope/" xmlns;xsd="http://www.w3.org/2001/XMLSchema" xmlns;xsi="http://www.w3.org/2001/XMLSchema-instance" xmlns:soapenc="http://schemas.xmlsoap.org/soap/encoding/" xmlns:y/ss="http://www.adonix.com/WSS"> <soapeny;Body> <wss:readResponse.soapenv:encodingStyle="http://schemas.xmlsoap.org/soap/encoding/"> <readReturn xsi:type="wss:CAdxResultXml"> <messages xsi.type="soapenc:Array" soapenv:encodingStyle="http://schemas.xmlsoap.org/soap/encoding/" soapenc:arrayTyne="wss:CAdxMessage[0]"/> <resultXml xst:type="xsd:string"><![CDATA[<?xml version="1.0" encoding="UTF-8"?><RESULT><GRP ID="BPC0\_1"><FLD\_NAME="BCGCOD" TYPE="Char">GB</FLD><FLD\_NAME="ZBCGCOD" TYPE="Char">British customers</FLD><FLD MENULAB="Yes" MENULOCAL="1" NAME="BPCSTA" TYPE="Integer">2</FLD><FLD NAME="BPCNUM" TYPE="Char">GB001</FLD><FLD NAME="BPCNAM" TYPE="Char">International Distributors 'Ltd</FLD></GRP><GRP ID="BPRC\_1"><FLD NAME="BPRSHO" TYPE="Char">Jndis</FLD><FLD NAME="BPRLOG TYPE="Char">JntlDist</FLD><FLD MENULAB="No" MENULOCAL="1" NAME="LEGETT" TYPE="Integer">1</FLD><FLD MENULAB="No" MENULOCAL="1" NAME="BPRFBDMAG" TYPE="Integer">1</FLD><FLD NAME="CRY" TYPE="Char">GB</FLD><FLD NAME="ZCRY" TYPE="Char">United Kingdom</FLD><FLD NAME="LAN" TYPE="Char">BRI</FLD><FLD NAME="ZLAN" TYPE="Char">English - British</FLD><FLD NAME="CUR" TYPE="Char">GBP</FLD><FLD NAME="ZCUR" TYPE="Char">British Pound</FLD><FLD NAME="CRN" TYPE="Char"/><FLD NAME="NAF" TYPE="Char"/> ......<u>.....</u></RESULT>]]></resultXml> <status xsi:type="xsd:jnt">1</status> <technicallofos xsi:type="wss:CAdxTechnicallnfos"> <br />
show xsitt/ne="xsd:hoolean">false</busy> <changeLanguage.xsitype="xsd:boolean">false</changeLanguage> <changeUserId.xsitype="xsd:boolean">false</changeUserId> <flushAdx xsi:type="xsd:boolean">false</flushAdx> <loadWebsDuration xsi:type="xsd:double">14</loadWebsDuration> <nbDistributionCycle xsittype="xsd.int">-1</nbDistributionCycle> <poolDistribQuration.xsi:type="xsd:double">3</poolDistribQuration> <poolEntryIdx xsi.type="xsd:int">3000</poolEntryIdx> <poolExecDuration xsi.type="xsd:double">331</poolExecDuration> <poolRequestDuration xsitype="xsd:double">-1</poolRequestDuration> <poolWaitDuration xsi.type="xsd:double">4</poolWaitDuration> <processReport xsi.type="xsd:string" xsi.nil="true"/> <processReportSize xsi.type="xsd.int">-1</processReportSize> <reloadWebs xsi:type="xsd:boolean">false</reloadWebs> <resumitAfterDBQpen.xsi.type="xsd:boolean">false</resumitAfterDBQpen> </rowlnDistribStack xsi:type="xsd:int" xsi:nil="true"/> -totalDuration xsi:type="xsd:double">390</totalDuration> <traceRequest xsitype="xsd:string"/> <traceRequestSize xsi.type="xsd:int">0</traceRequestSize> </technicalInfos> </readReturn> </wss:readResponse> </soapeny:Body>

**Query** 

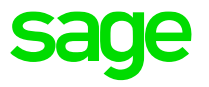

Produce a list of Records of a specified size.

The data returned can be refined by including optional Key/Value pairs in addition to the number of instances to be returned For example:

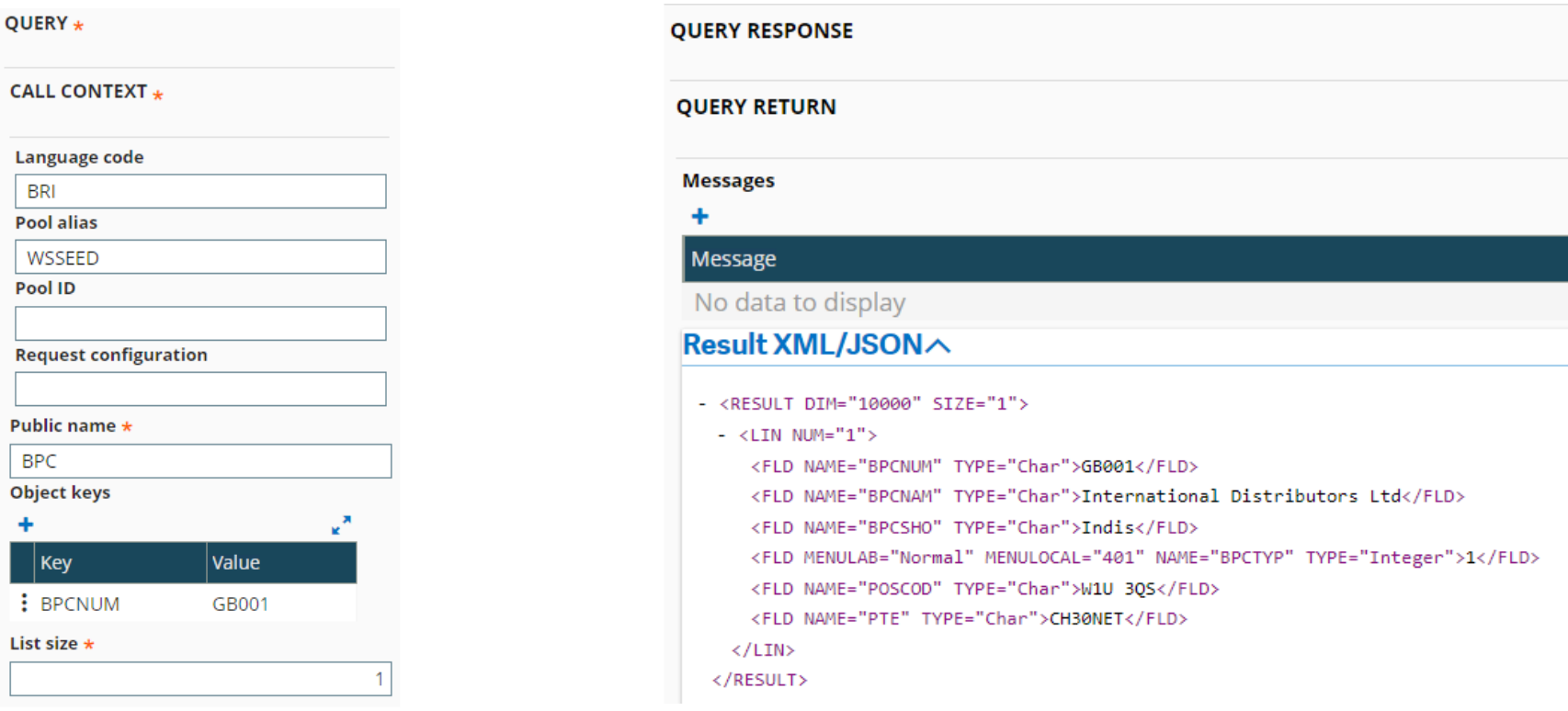

Note that the Keys/Fields used to refine a Query don't actually have to be part of the list of fields returned.

Note that the list of fields returned by Query equate to the left-list within the Object's function – for example, for the Selection-fields for BPC in Development > Script dictionary > Objects (GESAOB), and Common Data > BPs > Customers (GESBPC) :

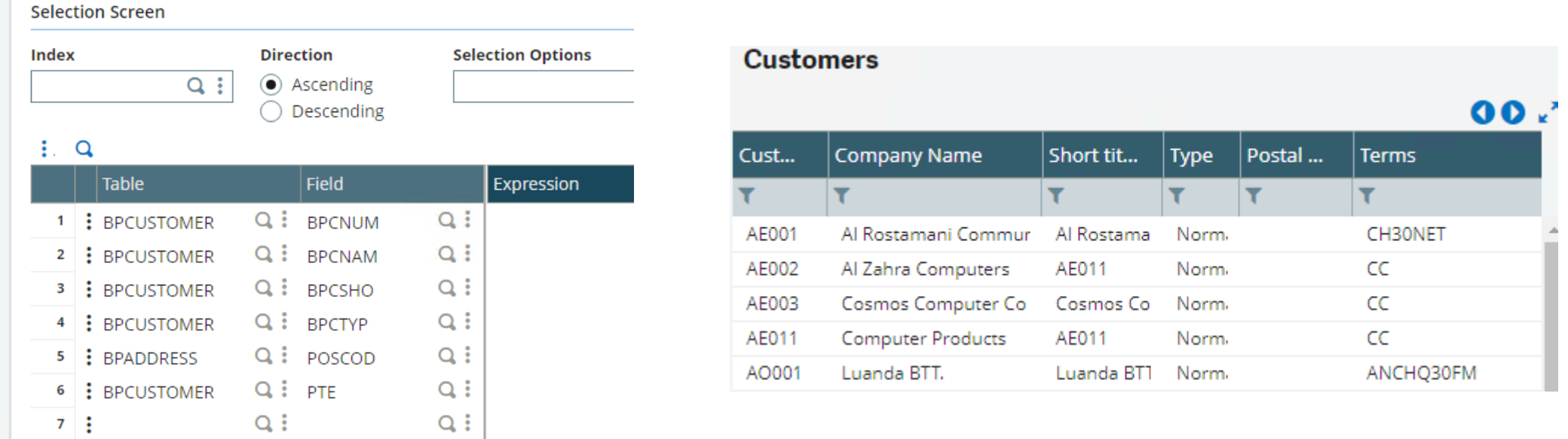

This is in contrast with the fields returned by Read which are governed by the Web Service definition.

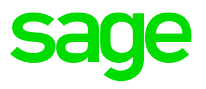

#### The equivalent in SoapUI/Postman would be

```
© 2021 The Sage Group plc, or its licensors. All rights reserved.
<soapenv:Envelope xmlns:xsi="http://www.w3.org/2001/XMLSchema-instance" 
xmlns:xsd="http://www.w3.org/2001/XMLSchema" xmlns:soapenv="http://schemas.xmlsoap.org/soap/envelope/" 
xmlns:wss="http://www.adonix.com/WSS" xmlns:soapenc="http://schemas.xmlsoap.org/soap/encoding/">
  <soapenv:Header/>
  <soapenv:Body>
   <wss:query soapenv:encodingStyle="http://schemas.xmlsoap.org/soap/encoding/">
     <callContext xsi:type="wss:CAdxCallContext">
       <codeLang xsi:type="xsd:string">BRI</codeLang>
       <poolAlias xsi:type="xsd:string">WSSEED</poolAlias>
       <poolId xsi:type="xsd:string"></poolId>
       <requestConfig xsi:type="xsd:string">BPC</requestConfig>
     </callContext>
     <publicName xsi:type="xsd:string">?</publicName>
     <objectKeys xsi:type="wss:ArrayOfCAdxParamKeyValue" 
soapenc:arrayType="wss:CAdxParamKeyValue[]">
     <key>BPCNUM</key><value>GB001</value>
     </objectKeys>
     <listSize xsi:type="xsd:int">1</listSize>
   </wss:query>
  </soapenv:Body>
</soapenv:Envelope>
```
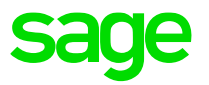

<soapeny:Envelope.xmlns:soapeny="http://schemas.xmlsoap.org/soap/envelope/" xmlns:xsd="http://www.w3.org/2001/XMLSchema" xmlns:xsi="http://www.w3.org/2001/XMLSchema-instance" xmlns:soapenc="http://schemas.xmlsoap.org/soap/encoding/" xmlns:wss="http://www.adonix.com/WSS"> <soapeny:Body> <wss:auervResponse soapenv:encodingStyle="http://schemas.xmlsoap.org/soap/encoding/"> <gueryReturn.xsi.type="wss:CAdxResultXml"> <messages xsitype="soapenc:Array" soapenv:encodingStyle="http://schemas.xmlsoap.org/soap/encoding/" soapenc:arrayType="wss:CAdxMessage[0]"/> <resultXml xsi.type="xsd:string"><![CDATA[<?xml version="1.0" encoding="UTF-8"? ><RESULT DIM="10000" SIZE="1"><LIN NUM="1"><FLD NAME="BPCNUM" TYPE="Char">GB002</FLD><FLD NAME="BPCNAM" TYPE="Char">Amalgamate Supply plc</FLD><FLD NAME="BPCSHO" TYPE="Char">Amalgamate</FLD><FLD MENULAB="Normal" MENULOCAL="401" NAME="BPCTYP" TYPE="Integer">1</FLD><FLD NAME="POSCOD" TYPE="Char">B16 8LA</FLD><FLD NAME="PTE" TYPE="Char">CH30NET</FLD></LIN></RESULT>1}></resultXml> <status xsi:type="xsd:int">1</status> <technicalInfos xsi:type="wss:CAdxTechnicalInfos"> <busy xsi:type="xsd:boolean">false</busy> <changeLanguage xsi:type="xsd:boolean">false</changeLanguage> <changeUserId xsi:type="xsd:boolean">false</changeUserId> <flushAdx xsitype="xsd:boolean">false</flushAdx> <loadWebsDuration xsitype="xsd:double">14</loadWebsDuration> <nbDistributionCycle xsitype="xsd.int">-1</nbDistributionCycle> <poolDistribDuration xsi.type="xsd:double">1</poolDistribDuration> <poolEntryldx xsi.type="xsd:int">3768</poolEntryldx> <poolExecDuration xsi:type="xsd:double">113</poolExecDuration> <poolRequestDuration xsittype="xsd:double">-1</poolRequestDuration> <poolWaitDuration xsi.type="xsd:double">0</poolWaitDuration> <processReport xsi:type="xsd:string" xsi:nil="true"/> <processReportSize xsitype="xsd:int">-1</processReportSize> <reloadWebs.xsi:type="xsd:boolean">false</reloadWebs> <resumitAfterDBQpen xsi.type="xsd:boolean">false</resumitAfterDBQpen> <rowlnDistribStack xsitype="xsd:int" xsi:nil="true"/> <totalDuration.xsi:type="xsd:double">153</totalDuration> <traceRequest.xsi.type="xsd:string"/> <traceRequestSize xsi.type="xsd:int">0</traceRequestSize> </technicalInfos> </gueryReturn> </wss:quervResponse> </soapeny:Body> </soapeny:Envelope>

#### Save

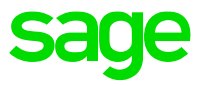

Create a new instance of an Object – this could involve creating data in multiple Tables. For example BPC (as defined in the Environments tab of the Object).  $SAVE +$ 

**SAVE RETURN CALL CONTEXT + Messages** Language code Message **BRI** No data to display **Pool alias** Result XML/JSON  $\wedge$ WSSEED  $-$  <RESULT> Pool ID  $-$  <GRP ID="BPC0 1"> <FLD NAME="BCGCOD" TYPE="Char">GB</FLD> <FLD NAME="ZBCGCOD" TYPE="Char">British customers</FLD> **Request configuration** <FLD\_MENULAB="Yes"\_MENULOCAL="1"\_NAME="BPCSTA"\_TYPE="Integer">2</FLD> <FLD NAME="BPCNUM" TYPE="Char">GB001a</FLD> - <FLD NAME="BPCNAM" TYPE="Char"> Public name \*  $\langle$ /FLD> **BPC**  $\langle$ /GRP> Object Xml \* - <GRP ID="BPRC 1"> <FLD NAME="BPRSHO" TYPE="Char">Indis</FLD>  $<$ PARAM> <FLD NAME="BPRLOG" TYPE="Char">IntlDist</FLD> <GRP ID="BPC0 1"> <FLD MENULAB="No" MENULOCAL="1" NAME="LEGETT" TYPE="Integer">1</FLD> <FLD NAME="BCGCOD" TYPE="Char">GB</FLD> <FLD MENULAB="No" MENULOCAL="1" NAME="BPRFBDMAG" TYPE="Integer">1</FLD> <FLD NAME="CRY" TYPE="Char">GB</FLD> <FLD NAME="ZBCGCOD" TYPE="Char">British customers</FLD> <FLD NAME="ZCRY" TYPE="Char">United Kingdom</FLD> <FLD MENULAB="Yes" MENULOCAL="1" NAME="BPCSTA" TYPE="Integer">2</FLD> <FLD NAME="LAN" TYPE="Char">BRI</FLD> <FLD NAME="BPCNUM" TYPE="Char">GB001a</FLD> <FLD NAME="ZLAN" TYPE="Char">English - British</FLD> <FLD NAME="BPCNAM" TYPE="Char">International Distributors Ltd</FLD> <FLD NAME="CUR" TYPE="Char">GBP</FLD>  $<$ /GRP> <FLD NAME="ZCUR" TYPE="Char">British Pound</FLD> <FLD NAME="CRN" TYPE="Char"/> <GRP ID="BPRC\_1"> <FLD NAME="NAF" TYPE="Char"/> <FLD NAME="BPRSHO" TYPE="Char">Indis</FLD> <FLD NAME="EECNUM" TYPE="Char">GB1000011122</FLD> <FLD NAME="BPRLOG" TYPE="Char">IntlDist</FLD> <FLD NAME="EVCVAL" TYPE="Char">102</FLD> <FLD MENULAB="No" MENULOCAL="1" NAME="LEGETT" TYPE="Integer">1</FLD> <FLD MENULAB="No" MENULOCAL="1" NAME="BPRFBDMAG" TYPE="Integer">1</FLD>

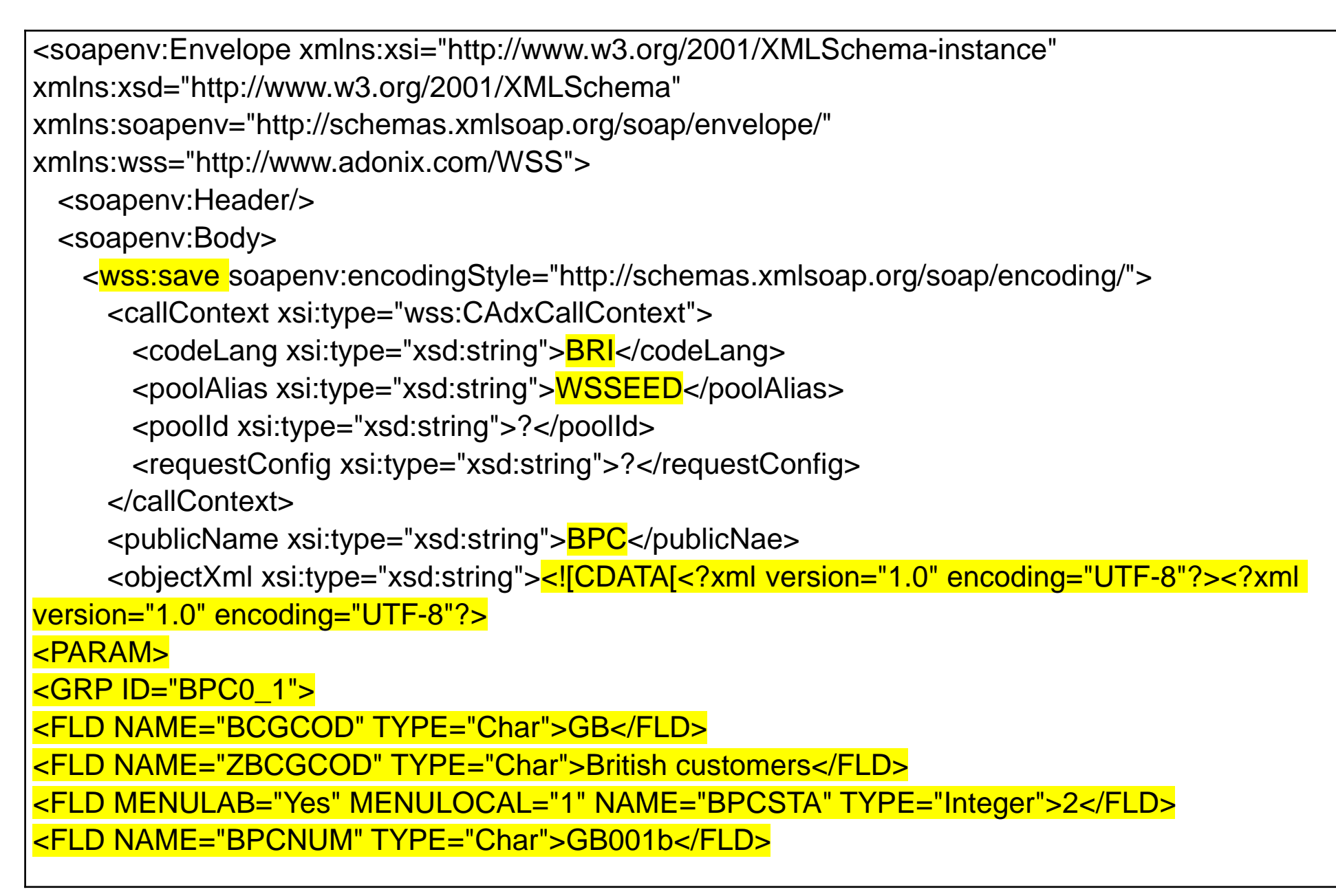

<soapeny:Envelope xmlns:soapeny="http://schemas.xmlsoap.org/soap/envelope/" xmlns:xsd="http://www.w3.org/2001/XMLSchema" xmlns:xsj="http://www.w3.org/2001/XMLSchemainstance" xmlns:soapenc="http://schemas.xmlsoap.org/soap/encoding/" xmlns:wss="http://www.adonix.com/WSS"> <soapeny:Body> <wss:saveResponse soapenv:encodingStyle="http://schemas.xmlsoap.org/soap/encoding/"> <saveReturn.xsi:type="wss:CAdxResultXml"> <messages xsittype="saapenc:Amay" soapenv:encodingStyle="http://schemas.xmlsoap.org/soap/encoding/" soapenc:arrayType="wss:CAdxMessage[0]"/> <cesultXml xsittype="xsd:string"><![CDATA[<?xml version="1.0" encoding="UTF-8"? ><RESULT><GRP ID="BPC0\_1"><FLD NAME="BCGCOD" TYPE="Char">GB</FLD><FLD NAME="ZBCGCOD" TYPE="Char">British customers</FLD><FLD MENULAB="Yes" MENULOCAL="1" NAME="BPCSTA" TYPE="Integer">2</FLD><FLD NAME="BPCNUM" TYPE="Char">GB001b</FLD><FLD NAME="BPCNAM" TYPE="Char"></FLD></GRP><GRP ID="BPRC\_1"><FLD\_NAME="BPRSHO"\_TYPE="Char">Jndis</FLD><FLD\_NAME="BPRLOG" TYPE="Char">IntIDist</FLD><FLD MENULAB="No" MENULOCAL="1" NAME="LEGETT" TYPE="Integer">1</FLD><FLD MENULAB="No" MENULOCAL="1" NAME="BPRFBDMAG"

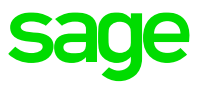

The Interface for SoapUI/Postman is more basic that that of Classic SOAP Web Services, so you may wish to add extra directives, see above, to help format the results in the Request Configuration section of the operation:

For example, the output of Read with no requestConfig would look something like

```
AdReturn xsi:type="wss:CAdxResultXml">
 <messages xsi:type="soapenc:Array" soapenv:encodingStyle="http://schemas.xmlsoap.org/soap/encoding/" soapenc:arrayTyp
 <resultXml xsi:type="xsd:string"><![CDATA[<?xml version="1.0" encoding="UTI-8"?><RESULT><GRP ID="BPC0 1"><FLD NAME="E
 <status xsi:type="xsd:int">l</status>
E <technicalInfos xsi:type="wss:CAdxTechnicalInfos">
    <br />busy xsi:type="xsd:boolean">false</busy>
     <changeLanguage xsi:type="xsd:boolean">false</changeLanguage>
     <changeUserId xsi:type="xsd:boolean">true</changeUserId>
```
Which is not very user-friendly!

You can see the return-value between <RESULT> and </RESULT> inside the <resultXml>…</resultXml> tags.

#### For example, a "raw" Read and resulting output might be

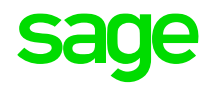

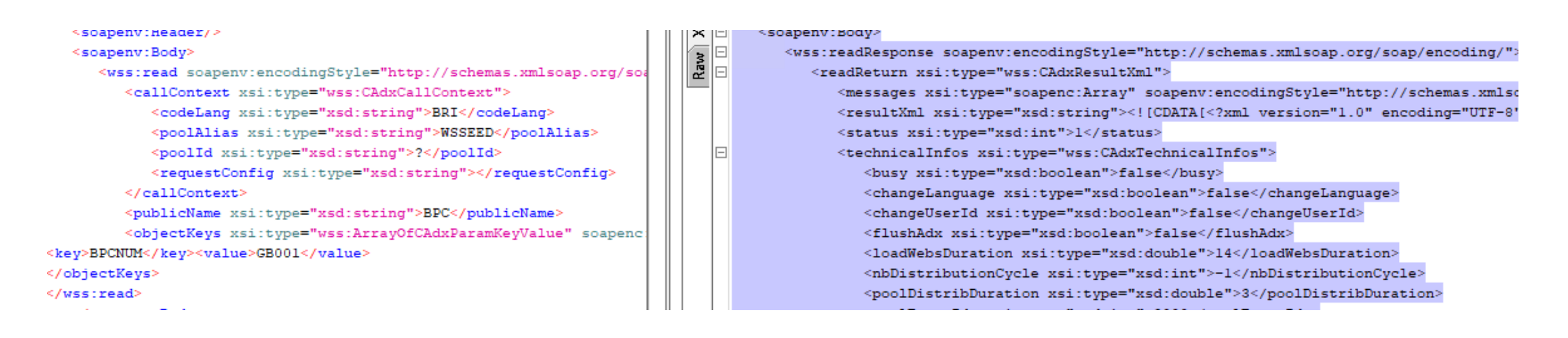

Might be transformed by using &adxwss.beautify=on, the results are formatted and more readable – the default adxwss.optreturn is XML

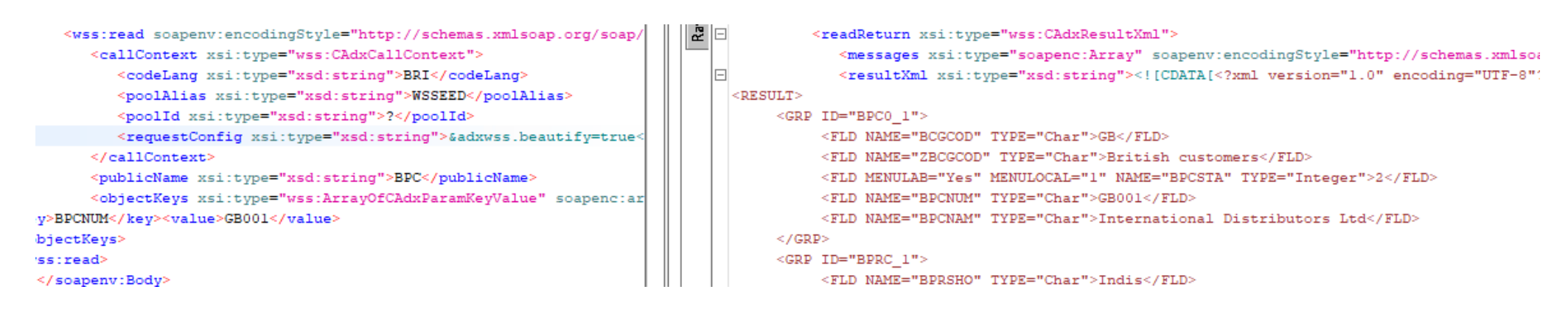

#### For example, a "raw" Read and resulting output might be

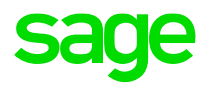

#### <soapenv: Header/> <soapenv:Body>  $R$ aw $\boxed{\Box}$ <wss:readResponse soapenv:encodingStyle="http://schemas.xmlsoap.org/soap/encoding/"; <soapenv:Body> <wss:read soapenv:encodingStyle="http://schemas.xmlsoap.org/so <readReturn xsi:type="wss:CAdxResultXml"> <messages xsi:type="soapenc:Array" soapenv:encodingStyle="http://schemas.xmlso <callContext xsi:type="wss:CAdxCallContext"> <resultXml xsi:type="xsd:string"><![CDATA[<?xml version="1.0" encoding="UTF-8" <codeLang xsi:type="xsd:string">BRI</codeLang> <poolAlias xsi:type="xsd:string">WSSEED</poolAlias> <status xsi:type="xsd:int">l</status> <poolId xsi:type="xsd:string">?</poolId> Io <technicalInfos xsi:type="wss:CAdxTechnicalInfos"> <requestConfig xsi:type="xsd:string"></requestConfig> <br />busy xsi:type="xsd:boolean">false</busy> </callContext> <changeLanguage xsi:type="xsd:boolean">false</changeLanguage> <publicName xsi:type="xsd:string">BPC</publicName> <changeUserId xsi:type="xsd:boolean">false</changeUserId> <objectKeys xsi:type="wss:ArrayOfCAdxParamKeyValue" soapenc <flushAdx xsi:type="xsd:boolean">false</flushAdx> <key>BPCNUM</key><value>GB001</value> <loadWebsDuration xsi:type="xsd:double">14</loadWebsDuration> </objectKeys> <nbDistributionCycle xsi:type="xsd:int">-1</nbDistributionCycle> </wss:read> <poolDistribDuration xsi:type="xsd:double">3</poolDistribDuration> By using &adxwss.optreturn=JSON&adxwss.beautify=on, the results are formatted and more

readable in JSON (if that's your thing!):

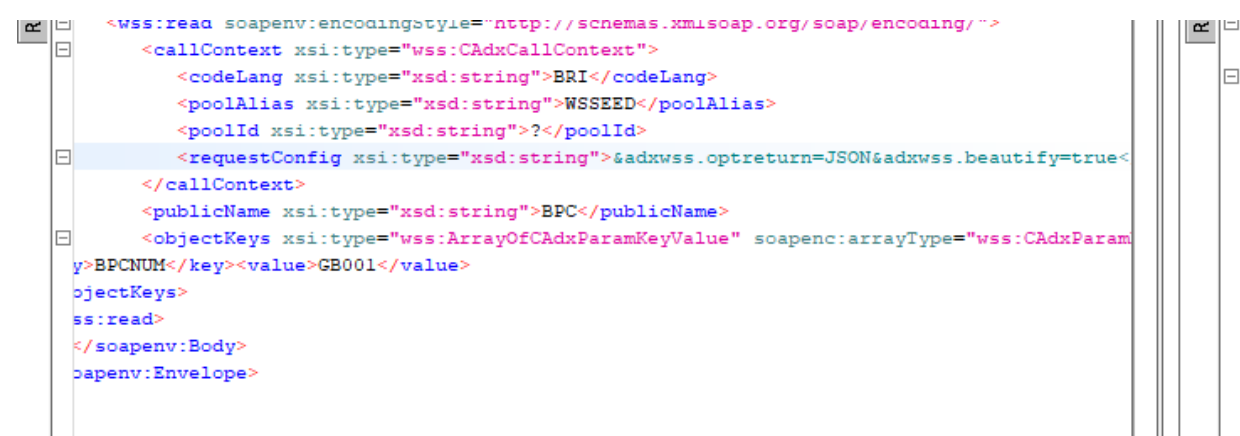

```
<readxeturn xsi:type="wss:CAdXxesuitAmi">
       <messages xsi:type="soapenc:Array" soapenv:encoding?
       <resultXml xsi:type="xsd:string">{
"BPC0 1": {
     "BCGCOD": "GB",
     "ZBCGCOD": "British customers",
     "BPCSTA": "2",
     "BPCSTA LBL": "Yes",
     "BPCNUM": "GB001",
      "BPCNAM": "International Distributors Ltd"
\mathbf{F}"BPRC 1": {
     "BPRSHO": "Indis",
     "BPRLOG": "IntlDist",
     "BPRNAM": [
          "International Distributors Ltd",
```
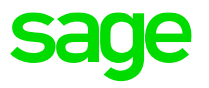

### As mentioned before, these directives can be used in Classic SOAP option:

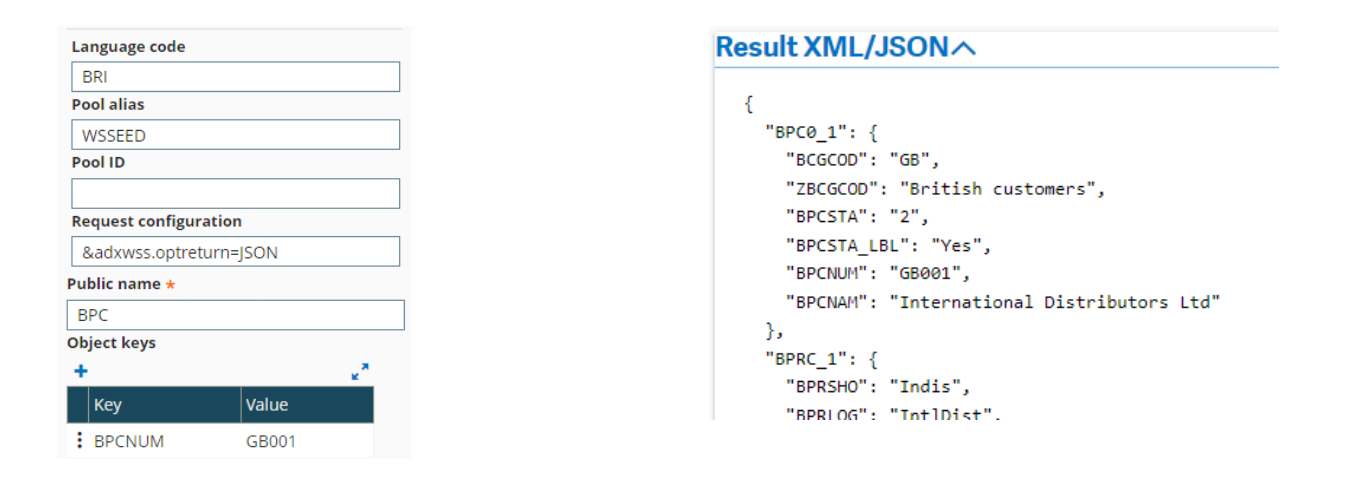

Using SoapUI/Postman, you can build up test-harnesses which can be used to issue multiple Web Service Calls and even perform some load/performance testing – something you can't do with the Classic SOAP Web Services option!

Using the debugging directives as well might give you something like

<requestConfig>&adxwss.trace.on=on&adxwss.trace.size=16384&adxwss.optreturn=JSON&adxwss.beautify=tr ue&adonix.trace.on=on&adonix.trace.level=3&adonix.trace.size=8</requestConfig>

### **Sub-program Classic Web Services**

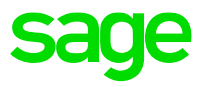

As mentioned before, Sub-program Web Services are invoked using the run directive.

An example of invoking a Sub-program Web Service is doing a run with AOWSIMPORT – it can be invoked in Classic SOAP Web Services or SoapUI/Postman:

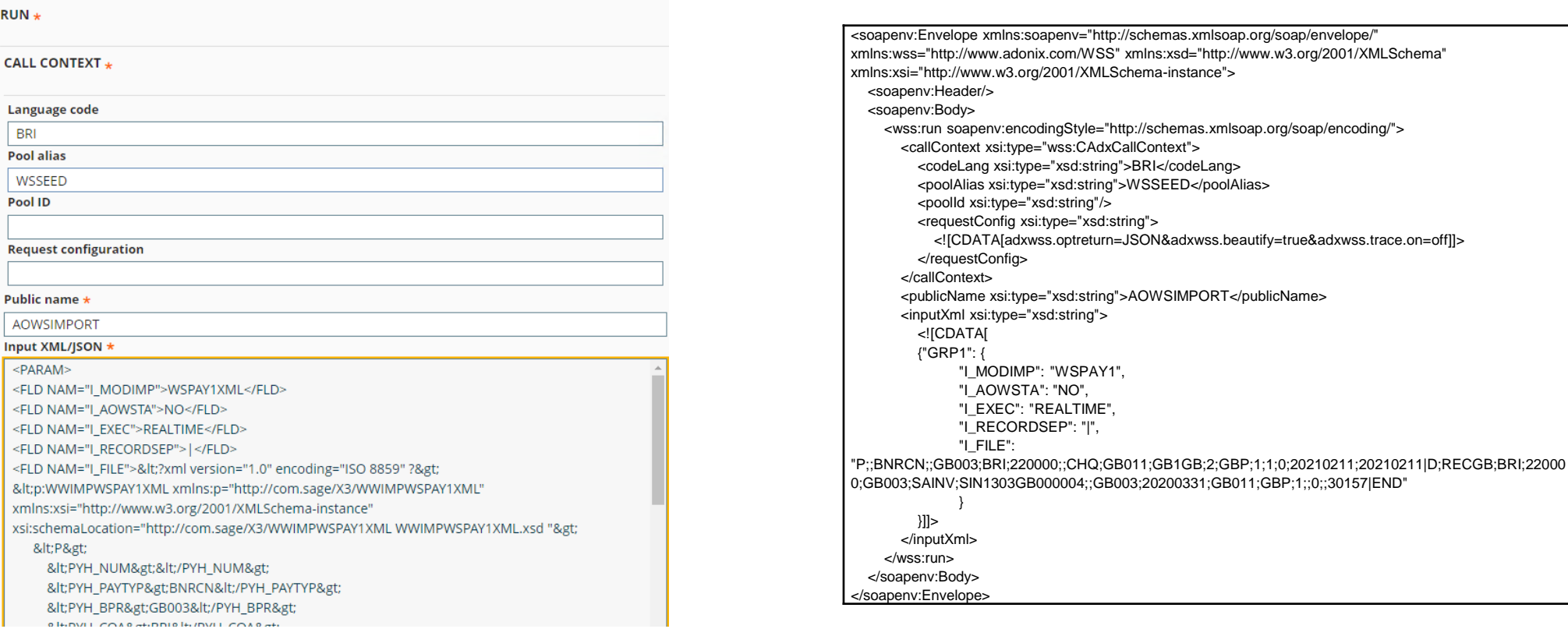

## **Sub-program Classic Web Services**

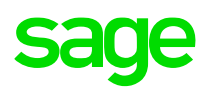

```
<soapenv:Envelope xmlns:soapenv="http://schemas.xmlsoap.org/soap/envelope/" 
xmlns:xsd="http://www.w3.org/2001/XMLSchema" xmlns:xsi="http://www.w3.org/2001/XMLSchema-
instance" xmlns:soapenc="http://schemas.xmlsoap.org/soap/encoding/" 
xmlns:wss="http://www.adonix.com/WSS">
 <soapenv:Body>
   <wss:runResponse soapenv:encodingStyle="http://schemas.xmlsoap.org/soap/encoding/">
     <runReturn xsi:type="wss:CAdxResultXml">
       <messages xsi:type="soapenc:Array" 
soapenv:encodingStyle="http://schemas.xmlsoap.org/soap/encoding/" 
soapenc:arrayType="wss:CAdxMessage[0]"/>
       <resultXml xsi:type="xsd:string">{
  "GRP1": {
    "I_MODIMP": "WSPAY1",
    "I_AOWSTA": "NO",
    "I_EXEC": "REALTIME",
    "I_RECORDSEP": "|",
    "I_FILE": "",
    "O_REQNUM": "0",
    "O_STATUS": "0",
    "O_MESSA": ""
  }
}</resultXml>
```
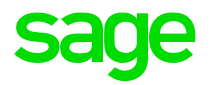

# **3.2 Programmatic invocation**

## **Programmatic Invocation of Web Service calls**

It's all very well using Classic SOAP Web Services and SoapUI/Postman to invoke Web Service calls during the Development and Testing phases of a Project, but we need to be able to invoke the calls on-demand once the Web Services start being used "for real".

Again, the different Operations have different parameter-lists:

getDescription (context, web-service)

query (context, object, key, num-lines) read (context, object, key) save (context, object, key) modify (context, object, key, data) delete (context, object, key)

actionObject (context, object, action, data)

run (context, sub-program, key)

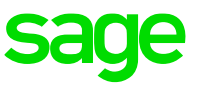

So, typically, the calls might look something like:

resultXML = webService.modify(callContext, WEB\_SERVICE\_NAME, paramKey, xmlInput.ToString());

resultXML = webService.deleteLines(callContext, WEB\_SERVICE\_NAME, paramKey, blockKey.ToString(), lineKeys);

resultXML = webService.query(callContext, WEB\_SERVICE\_NAME, paramKey, nolines); resultXML= webService.run(callContext, WEB\_SERVICE\_NAME, xmlInput.ToString()); resultXML = webService.read(callContext, WEB\_SERVICE\_NAME, paramKey);

The actual code should look similar depending on the Development Environment being used.

The following slides show the general layout of a Web Service call to create a new instance of Sales Order (SOH Object).

Pseudo Code for a typical "Save" Call

This would be similar for any of the other operations but extra parameters may be required (for example for the objectKeys in a Read.

```
<< Set up Web Services context >>
<< Generate payload >>
// Call web service
resultXML = x3WebService.save(callContext, WEB_SERVICE_NAME, xmlInput.ToString());
```
<< Deal with resultXML >>

}

Typical code to instantiate the Web Service and even throw-in some requestConfig directives for good measure!

// Set up Web Services context

```
CAdxCallContext callContext = new CAdxCallContext();
CAdxWebServiceXmlCCService x3WebService = new CAdxWebServiceXmlCCService();
CAdxResultXml resultXML = new CAdxResultXml();
```
callContext.codeLang = "BRI"; // Connection language callContext.codeUser = "admin"; // X3 user callContext.password = "admin"; // X3 password callContext.poolAlias = "WSSEED"; // Connection pool name}

callContext.requestConfig =

"adxwss.trace.on=on&adxwss.trace.size=16384&adonix.trace.on=on&adonix.trace.level=3&adonix.trace.size=8";

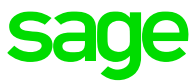

```
StringBuilder xmlInput = new StringBuilder("<?xml version=\"1.0\" encoding=\"UTF-8\"?>");
xmlInput.Append("<PARAM>");
```

```
// Create Order Header
populateGroup(xmlInput.,"SOH0_1");
populateGroup(xmlInput.,"SOH1_1");
populateGroup(xmlInput.,"SOH1_4");
\mathcal{U} etc…
```

```
// Add order lines
addLines(xmlInput, orderDetails);
```

```
// Create Order Footer
populateGroup(xmlInput.,"ADB1_1");
populateGroup(xmlInput.,"ADB2_1");
// etc…
```

```
xmlInput.Append("</PARAM>");
```
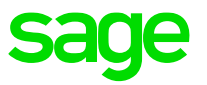

The Web Service operation will return the results into the resultXML structure, and the program can deal with the information as appropriate.

// Call web service resultXML = x3WebService.save(callContext, "WSSOH", xmlInput.ToString());

```
displayMessages(resultXML);
```

```
if (resultXML.status == 0)
{
```

```
Status.Text = "Status: NOT OK";
```
} else

{

}

```
Status.Text = "Status: OK";
displayData(resultXML);
```
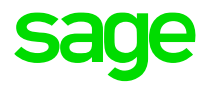

# **Chapter 4 A word about ADCs**

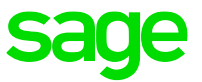

ADC was available via the old V6 Web Services configured in the SafeX3 Console, but these have been deprecated for some time – we won't look at these now,

In Version 12, ADC has been re-implemented in an updated form and this now uses a mixture of both Object and Sub-program Classic SOAP Web Services.

The ADCs use calls to Web Services with names starting CWS, and it also uses calls to AOWSIMPORT to import transactions using Import Templates starting with CWS:

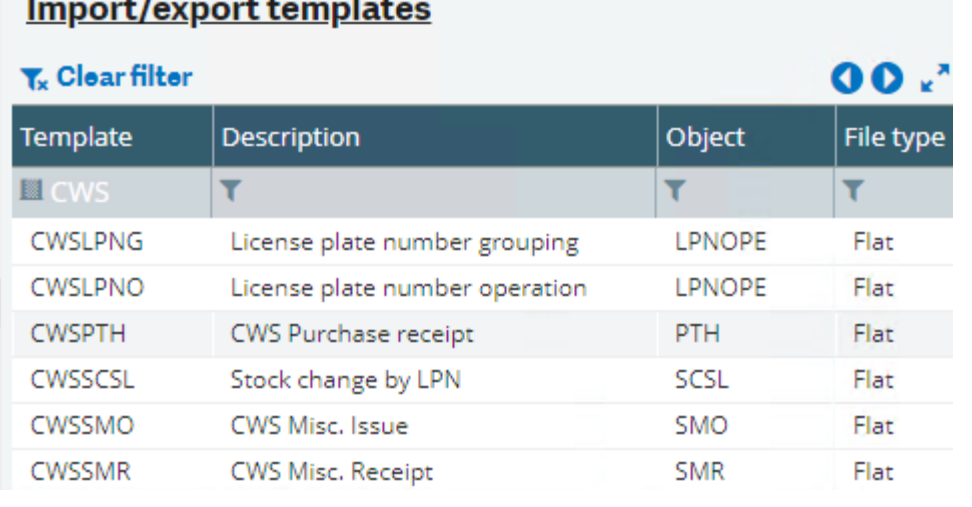

the contract of the contract of the contract of the contract of the contract of the contract of the contract of

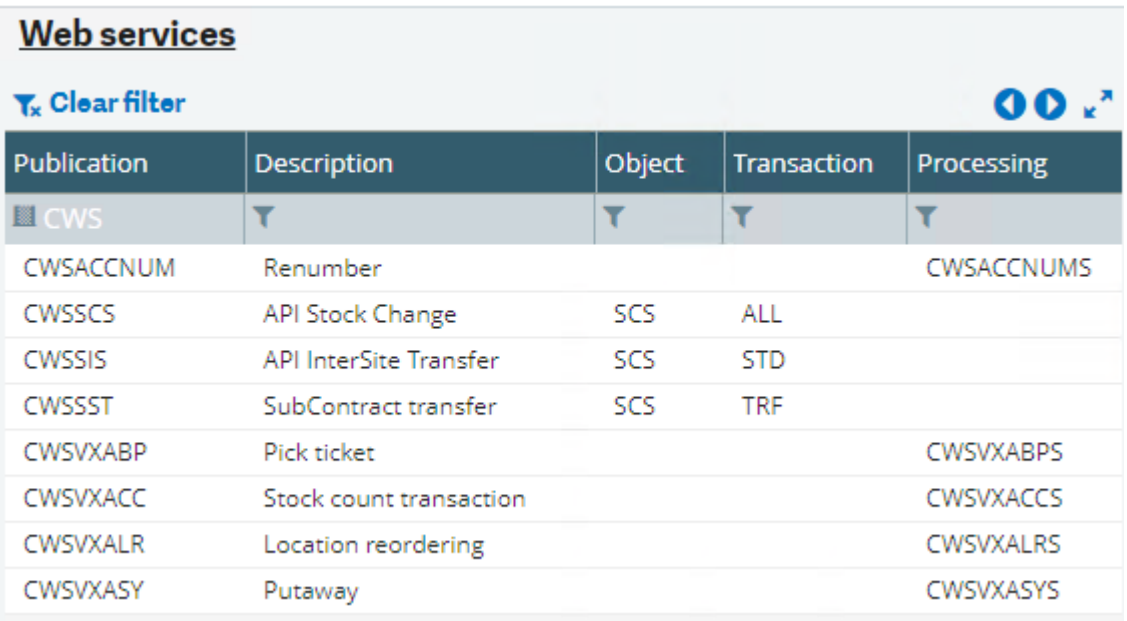

- Note: Currently, 2022R1, ADC always uses the first available Web Services Pool this means ADCs can only connect to that single Folder. This is with Development to change.
- The New ADCs also use GraphQL to retrieve data for operations such as Browsing Products.

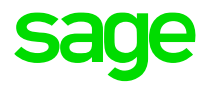

# **Chapter 5 How to use RESTful Web Services**

### **RESTful Web Services**

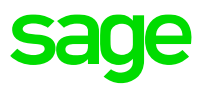

There are two types of RESTful Web Service calls:

1. X3 Facet REST Web Service

X3 allows operations to be invoked on its data for any Object which has a Class – the Operations equate to Facets. This is based on SData 2.0 protocol but has "api1" rather than "sdata" in the URL.

2. External REST Web Service

An X3 4GL Script can invoke a call to an external RESTful API using ASYRRESTCLI .EXEC\_REST\_WS.

This mechanism allows Developers to wrap their RESTful Web Service calls up in a Sage X3 4GL program which might be run as a Function within Sage X3 – for example, a 4GL Program could be written to extract information from a third-party Web Site using RESTful web-call to retrieve Currency Exchange Rates on a daily basis
## **RESTful Web Services**

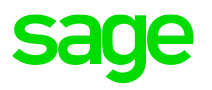

1. X3 Facet REST Web Service

Every resource of the application (a supplier, a customer, a sales order, a product, a user, etc.) is identified by a simple URL. Through this URL, an external component can read the data of a resource, update it or even (if allowed by the business logic) delete it. An external component can also query a list of resources (a list of customers for example), with an optional criteria, and can as well invoke service operations on resources or list thereof. This Web API is available on every *representation* which has been appropriately configured.

The actions are restricted to those *Facets* which are active in the specified Representation, and the fields which are available in a particular Facet are determined in the Available Properties tab of the Representation.

Representations are defined in Development > Data and Parameters > Classes > Representations (GESASW).

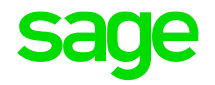

## For example, the BPCUSTOMER Representation has \$details, \$query and \$lookup activated:

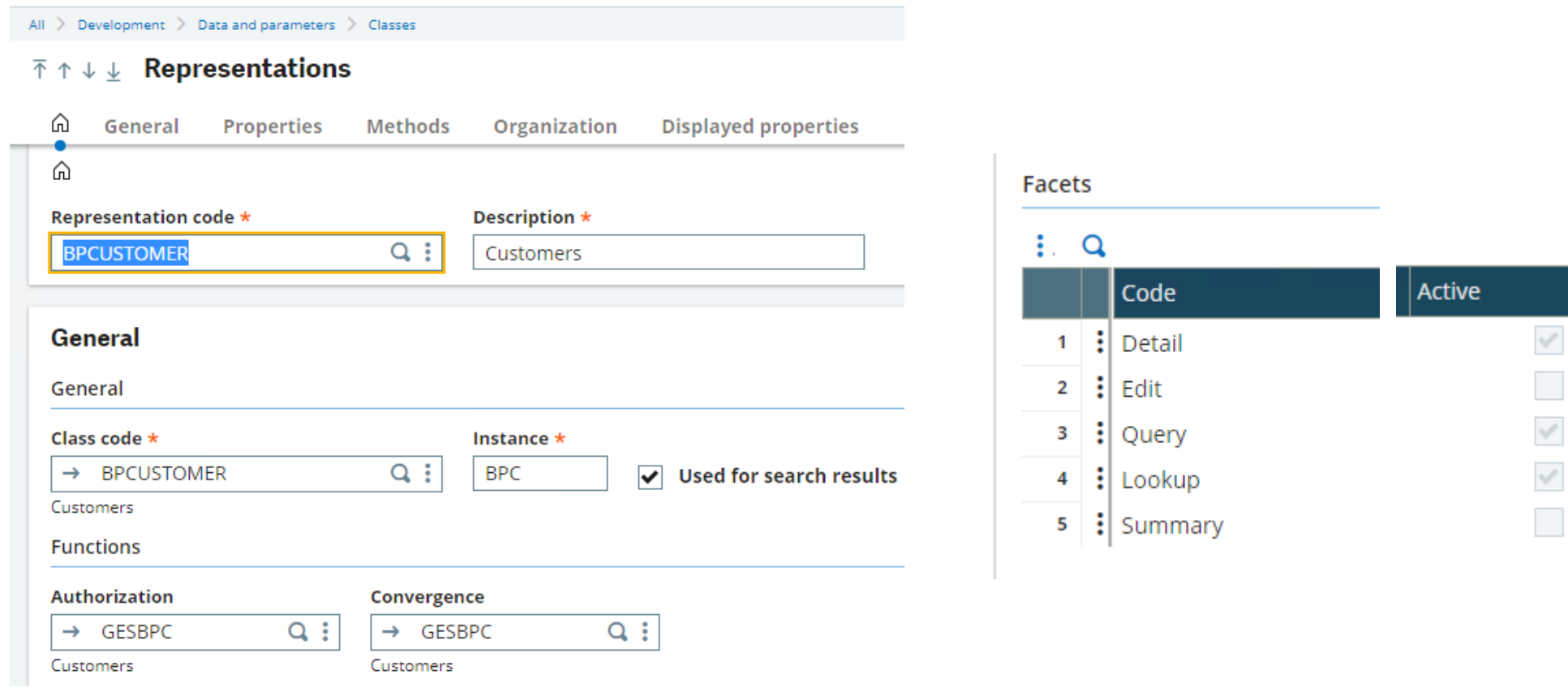

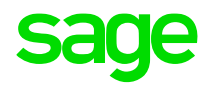

The Facets where the fields BPCUSTOMER.BCGCOD, BPCSTA and BPCNUM are available is determined as follows:

#### **Properties**

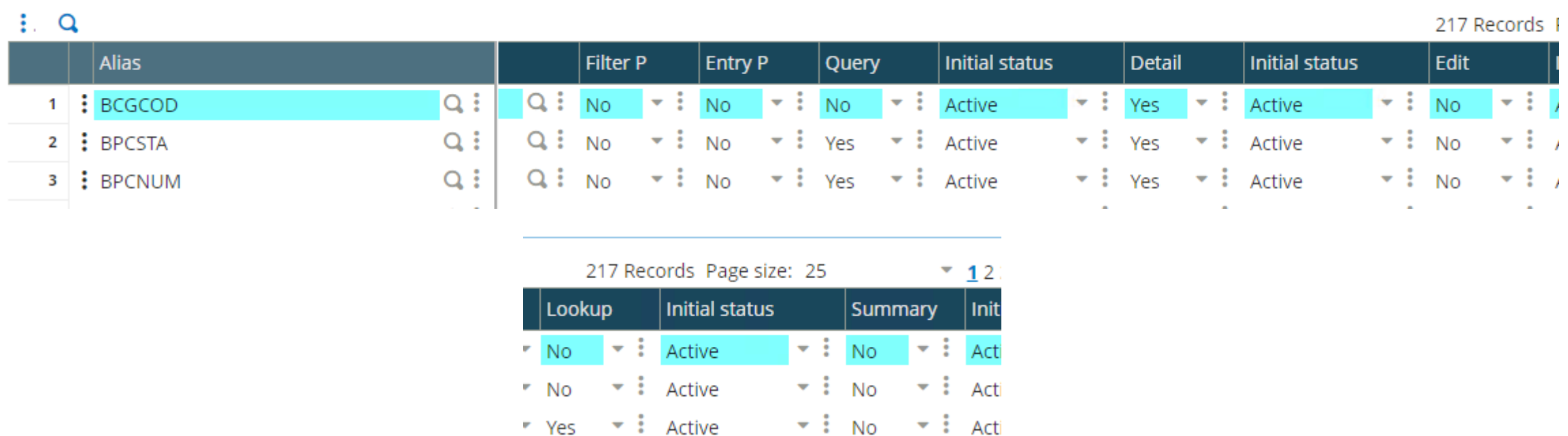

So, BCGCOD can be seen in the \$details Facet only whereas BPCSTA and BPCNUM can also be seen in \$query and BPCNUM can be seen in the \$lookup.

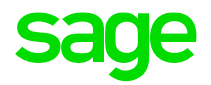

Another example is FACILITY Representation where the \$edit facet is also enabled by default, and fields can be

 $\overline{\mathbf{u}}$ 

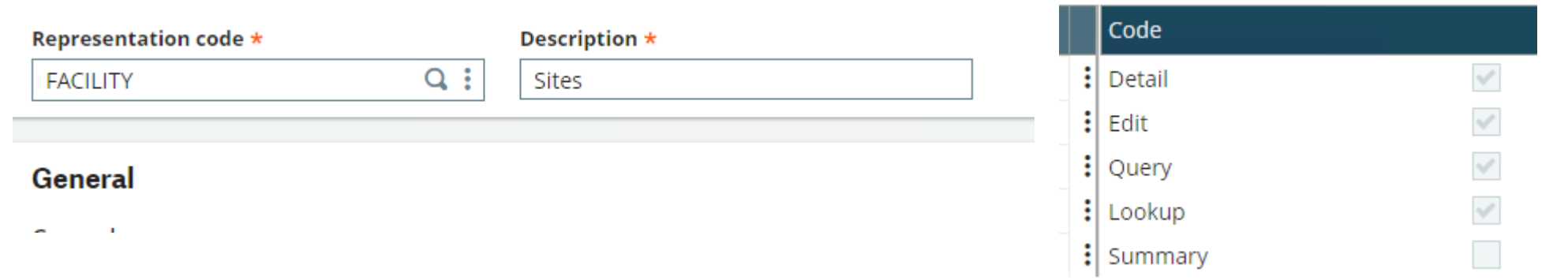

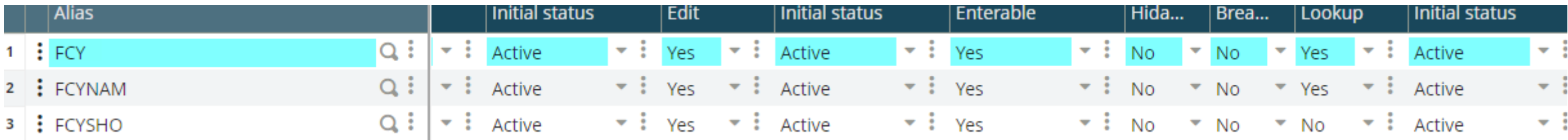

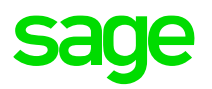

You can query a list of resources by sending an HTTP GET request like the following URL:

[http://myserver:myport/api1/x3/erp/MYENDPOINT/MYCLASS?representation=MYREPR.\\$query](http://myserver:myport/api1/x3/erp/MYENDPOINT/MYCLASS?representation=MYREPR.$query&count=??&key=condition&where=predicate&orderBy=criteria) &count=?&key=condition&where=predicate&orderBy=criteria

[http://myserver:myport/api1/x3/erp/MYENDPOINT/MYCLASS\(key](http://myserver:myport/api1/x3/erp/MYENDPOINT/MYCLASS(key-value)?representation=MYREPR.$details)value)?representation=MYREPR.\$details

[http://myserver:myport/api1/x3/erp/MYENDPOINT/MYCLASS?representation=MYREPR.\\$looku](http://myserver:myport/api1/x3/erp/MYENDPOINT/MYCLASS?representation=MYREPR.$lookup&count=?&key=condition&where=predicate&orderBy=criteria) p&count=?&key=condition&where=predicate&orderBy=criteria

[http://myserver:myport/api1/x3/erp/MYENDPOINT/MYCLASS\(key](http://myserver:myport/api1/x3/erp/MYENDPOINT/MYCLASS(key-value)?representation=MYREPR.$summary)value)?representation=MYREPR.\$summary

where:

myserver:myport is your server name and port number. For example localhost:8124 if the SAFE X3 web server is installed locally.

MYENDPOINT is the name of your Sage X3 endpoint.

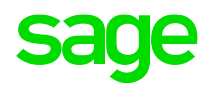

MYCLASS is the name of the class that you want to query. It may be a standard class like BPCUSTOMER or a custom class that you have implemented

MYREPR is the name of the representation that you want to query. It may be a standard representation like BPCUSTOMER or a custom one (see the representation dictionaries documentation).

Count=N overrides the default (20) page-size – the query then returns the first N results on execution

Key=condition only returns the keys that satisfy the condition. For example, key=gt.0143 will return the instances where the key is greater than "0143"

Where=predicate filters the results – it is the equivalent of a WHERE-clause. Only those instances satisfying the "predicate" are returned. For example where=left(BPCNUM,2) eq 'GB' will only return Customers starting with "GB".

orderBy=criteria controls how the results are sorted. The criteria is a comma-separated list of field/direction pairs – for example orderBy=BPCNAM desc, BPCNUM asc. Only those properties present on the query-facet can be chosen for sorting data.

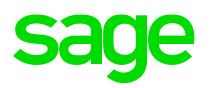

Using this api1 adaptation of Sdata, you can obtain information as a JSON string containing a "page" of results with navigation \$links to other "pages" for \$query and \$lookup Facets.

For example, a \$query of BPCUSTOMER with 10 record per page and filtered by Customers starting with "GB" could have \$links as follows:

```
"$links": \{"$next": {
   ,"$url":`"http://x3erpv12sqlvm:8124/api1/x3/erp/X3ERPV12_SEED/BPCUSTOMER?representation=BPCUSTOMER.$query&key=gt.GB008&orderBy=BPCNUM&where=left(BPCNUM%2C2)%20eq%20%27GB%27",
   "$type": "application/json; vnd.sage=syracuse",
   "$method": "GET"
 Ъ
  "$last": {
   "$url": "http://x3erpv12sqlvm:8124/api1/x3/erp/X3ERPV12 SEED/BPCUSTOMER?representation=BPCUSTOMER.$query&key=lt&orderBy=BPCNUM&where=left(BPCNUM%2C2)%20eq%20%27GB%27",
   "$type": "application/json; vnd.sage=syracuse",
    "$method": "GET"
```
If the \$next link is invoked, then the links on the next page would be<br>

```
"$previous": {
  "$url": "http://x3erpv12sqlvm:8124/api1/x3/erp/X3ERPV12 SEED/BPCUSTOMER?representation=BPCUSTOMER.$query&key=lt.GB009&orderBy=BPCNUM&where=left(BPCNUM%2C2)%20eq%20%27GB%27",
  "$type": "application/json; vnd.sage=syracuse",
  "$method": "GET"
Ъ.
"$first": {
  "$url": "http://x3erpv12sqlvm:8124/api1/x3/erp/X3ERPV12 SEED/BPCUSTOMER?representation=BPCUSTOMER.$query&orderBy=BPCNUM&where=left(BPCNUM%2C2)%20eq%20%27GB%27",
  "$type": "application/json; vnd.sage=syracuse",
  "$method": "GET"
λ.
"$last": {
  "$url": "http://x3erpv12sqlvm:8124/api1/x3/erp/X3ERPV12 SEED/BPCUSTOMER?representation=BPCUSTOMER.$query&key=lt&orderBy=BPCNUM&where=left(BPCNUM%2C2)%20eq%20%27GB%27",
  "$type": "application/json; vnd. sage=syracuse",
  "$method": "GET"
```
# **\$query RESTful Web Services**

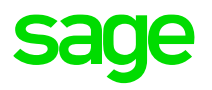

This facet returns a limited set of fields for a list of instances of a Class.

You can obtain the description of the Web Service using the prototypes directive

<X3-URL>/api1/x3/erp/solution\_folder/\$prototypes(['representation.\\$query'\)](http://x3erpv12sqlvm:8124/sdata/x3/erp/X3ERPV12_SEED/$prototypes()

For example:

## [http://x3erpv12sqlvm:8124/api1/x3/erp/X3ERPV12\\_SEED/\\$prototypes\('BPCUSTOMER.\\$](http://x3erpv12sqlvm:8124/api1/x3/erp/X3ERPV12_SEED/$prototypes() query')

To actually return the first 10 Customers with Customer Code starting 'GB':

[http://x3erpv12sqlvm:8124/api1/x3/erp/X3ERPV12\\_SEED/BPCUSTOMER?representation=BPC](http://x3erpv12sqlvm:8124/api1/x3/erp/X3ERPV12_SEED/BPCUSTOMER?representation=BPCUSTOMER.$query&count=10&where=left(BPCNUM,2)) USTOMER.\$query&count=10&where=left(BPCNUM,2) eq 'GB'

## **\$query RESTful Web Services**

#### query prototype query results

```
"$actxUser": "ADMIN",
"$actxLogin": "admin"
"$actxFolder": "SEED"
"$actxSolution": "X3ERPV12",
"$actxLan": "ENG",
"$actxLanIso": "en-US",
"$actxNbLeg": "21",
"$actxLegCur": "",
"$device": "desktop",
"$baseUrl": "http://x3erpv12sqlvm:8124/api1/x3/erp/X3ERPV12_SEED",
"$baseType": "application/json;vnd.sage=syracuse;vnd.sage.syracuse.representation=x3.erp.SEED",
"$prototype": "{$baseUrl}/$prototype('{$representation}.$thumb')",
"$representation": "BPCUSTOMER",
"$repUrl": "{$baseUrl}/BPCUSTOMER"
"$instanceUrl": "{$repUrl}/BPC",
"$url": "{$baseUrl}/BPCUSTOMER?representation=BPCUSTOMER.$query",
"$itemsPerPage": 300,
"$title": "{@1503}",
"$type": "{$baseType}.BPCUSTOMER.$query",
"$properties": {
  "$resources":
    "$type": "application/x-array",
    "$item": \{"$url": "{$baseUrl}/BPCUSTOMER('{$key}')?representation=BPCUSTOMER.$queryItem",
      "$type": "application/ison: vnd.sage=syracuse",
      "$description": "{BPCNAM}",
      "$title": "{BPCNAM}",
      "$key": "{BPCNUM}",<br>"$value": "{BPCNUM}",
      "$properties": {
        "BPCSTA": {
          "$title": "{@188}",
          "$shortTitle": "{@188}",
          "$type": "application/x-boolean",
          "$columnNum": "1",
          "$isReadOnly": true,
          "$capabilities": "sort,filter"
       },<br>"BPCNUM": {
          "$title": "{@3662}",
          "$shortTitle": "{@3662}",
          "$type": "application/x-string",
          "$columnNum": "1",
          "$isMandatory": true,
          "$isReadOnly": true,
          "$capabilities": "sort, filter, filter_upper",
          "$maxLength": 15,
          "$links": \{"$details": {
              <sup>ำ</sup>"$title": "้{@49838}",
              "$target": "",
              "$type": "application/json; vnd.sage=syracuse",
              "$url": "{$baseUrl}/BPCUSTOMER('{BPCNUM}')?representation=BPCUSTOMER.$details'
          },<br>|"$lookup": {<br>| stitle":
              "$title": "{@6028}",
              "$type": "application/json; vnd.sage=syracuse",
              "$url": "{$baseUrl}/BPCUSTOMER?representation=BPCUSTOMER.$lookup"
```

```
"$itemsPerPage": 10.
"$resources": [
    "$uuid": "fb562f84-0642-4ee4-a93a-d7ef380f77bb",
   "$etag": "2020-12-21T06:22:57Z",
   "BPCSTA": true,
   "BPCNUM": "GB001".
   "BPCSHO": "Indis".
   "BPCNAM": "International Distributors Ltd",
   "RBPAADDLIG1": "15 George Street",
   "RBPAADDLIG2": "".
   "RBPAADDLIG3": "",
   "RPOSCOD": "W1U 30S".
   "RSAT": "FL",
   "RCTY": "LONDON",
   "RCRY": "GB",
   "RCRYDES": "United Kingdom",
   "BPCTYP": 1,
   "CNTNAM": "000000000000038",
   "REMAIL": "".
   "RCNTTTL": 1,
   "RCNTLNA": "SMITH",
   "RCNTFNA": "Edward",
   "RCNTFNC": 6,
   "RCNTEMA": "",
   "RCNTTEL": "02734355385",
   "RCNTFAX": "",
   "PTE": "CH30NET",
    "PTE REF": {
      "$title": "30 Days",
      "$description": "Check 30 days date of Invoice"
   Ъ.
   "PTE LEG": "",
   "PTE LEG REF": {
      "$title": ""
 Ъ
    "$uuid": "f95b8b58-6e67-4f29-b308-199be463cacf",
    "$etag": "2020-12-21T06:22:57Z",
   "BPCSTA": true,
   "BPCNUM": "GB002",
   "BPCSHO": "Amalgamate",
```
## **\$details RESTful Web Services**

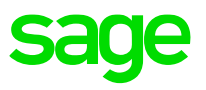

The results from such a request are more expansive than those from a simple \$query request – this is determined by the Yes/No settings in the Properties tab within Representations.

Again, you can obtain the description of the Web Service using the prototypes directive

<X3-URL>/api1/x3/erp/solution\_folder/\$prototypes(['representation.\\$details'\)](http://x3erpv12sqlvm:8124/sdata/x3/erp/X3ERPV12_SEED/$prototypes()

For example:

[http://x3erpv12sqlvm:8124/api1/x3/erp/X3ERPV12\\_SEED/\\$prototypes\('BPCUSTOMER.\\$](http://x3erpv12sqlvm:8124/api1/x3/erp/X3ERPV12_SEED/$prototypes() details')

[http://x3erpv12sqlvm:8124/api1/x3/erp/X3ERPV12\\_SEED/BPCUSTOMER\('GB001'\)?repre](http://x3erpv12sqlvm:8124/api1/x3/erp/X3ERPV12_SEED/BPCUSTOMER() sentation=BPCUSTOMER.\$details

## **\$details RESTful Web Services**

#### \$details prototype **\$details** results \$900 modern \$900 modern \$900 modern \$900 modern \$900 modern \$900 modern \$900 modern \$900 modern \$900 modern \$900 modern \$900 modern \$900 modern \$900 modern \$900 modern \$900 modern \$900

"\$actxUser": "ADMIN", "\$actxLogin": "admin" "\$actxFolder": "SEED" "\$actxSolution": "X3ERPV12", "\$actxLan": "ENG". "\$actxLanIso": "en-US", "\$actxNbLeg": "21", "\$actxLegCur": "", "\$device": "desktop", "\$baseUrl": "http://x3erpv12sqlvm:8124/api1/x3/erp/X3ERPV12\_SEED", "\$baseType": "application/json;vnd.sage=syracuse;vnd.sage.syracuse.representation=x3.erp.SEED", "\$prototype": "{\$baseUrl}/\$prototype('{\$representation}.\$thumb')", "\$representation": "BPCUSTOMER", "\$repUrl": "{\$baseUrl}/BPCUSTOMER", "\$instanceUrl": "{\$repUrl}/BPC", "\$url": "{\$baseUrl}/BPCUSTOMER('{\$key}')?representation=BPCUSTOMER.\$details", "\$key": "{BPCNUM}", "\$value": "{BPCNUM}". "\$title": "{@1503}", "\$type": "{\$baseType}.BPCUSTOMER.\$details", "\$properties": { "BCGCOD": { "\$type": "application/x-string", "\$maxLength": 5, "\$isExcluded": true Ъ. "BCGCOD REF": { "\$title": "{@707}", "\$shortTitle": "{@707}", "\$type": "application/x-reference", "\$columnNum": "1", "\$isReadOnly": true, "\$capabilities": "sort,filter,filter\_upper", "\$item":  $\{$ "\$url": "{\$baseUrl}/BPCCATEG('{\$key}')?representation=BPCCATEG.\$lookup", "\$value": "{BCGCOD}", "\$key": "{BCGCOD}", "\$properties": { "BCGCOD": { "\$type": "application/x-string" Ъ "BCGCOD": "{BCGCOD}", "\$links":  $\{$ "\$lookup": { "\$title": "{@6028}", "\$type": "application/json; vnd.sage=syracuse", "\$url": "{\$baseUrl}/BPCCATEG?representation=BPCCATEG.\$lookup" "\$method": "GET" "\$query": { "\$title": "{@49616}", "\$target": "" "\$type": "application/json; vnd.sage=syracuse", "\$url": "{\$baseUrl}/BPCCATEG?representation=BPCCATEG.\$query", "\$method": "GET"

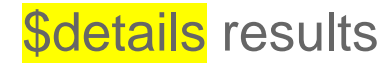

"\$uuid": "fb562f84-0642-4ee4-a93a-d7ef380f77bb", "\$etag": "2022-02-11T16:56:04Z". "\$actxUser": "ADMIN", "\$actxLogin": "admin". "\$actxFolder": "SEED" "\$actxSolution": "X3ERPV12". "\$actxLan": "ENG", "\$actxLanIso": "en-US", "\$actxNbLeg": "21". "\$actxLegCur": "", "BPAINVNAM": "Corporate", "BPAPYRNAM": "Corporate", "ABCCLS": 1, "ACCCOD": "LOCAL", "BCGCOD": "GB", "BCGCOD REF": { "\$title": "British" "\$description": "British customers" "BPAINV": "CORP" "BPAINV REF": { "\$description": "Corporate", "\$title": "" ъ. "BPAPYR": "CORP" "BPAPYR REF": { "\$description": "Corporate", "\$title": "" Ъ. "BPCBPSNUM": "" "BPCCDTISR": "" "BPCCDTISR REF": { "\$title": "" Ъ. "BPCGRU": "GB001", "BPCINV": "GB001", "BPCNUM": "GB001". "BPCPYR": "GB001", "BPCPYR REF": { "\$title": "Indis". "\$description": "International Distributors Ltd" Ь "BPCRSK": "GB001", "BPCSHO": "Indis". "BPCSNCDAT": "2022-02-03", "BPCSTA": true, "BPCTYP": 1, "BPCBPD": [

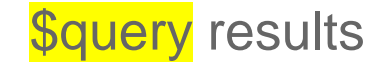

"\$itemsPerPage": 10, "\$resources": [ "\$uuid": "fb562f84-0642-4ee4-a93a-d7ef380f77bb", "\$etag": "2020-12-21T06:22:57Z", "BPCSTA": true, "BPCNUM": "GB001", "BPCSHO": "Indis" "BPCNAM": "International Distributors Ltd", "RBPAADDLIG1": "15 George Street", "RBPAADDLIG2": "" "RBPAADDLIG3": "" "RPOSCOD": "W1U 30S", "RSAT": "FL", "RCTY": "LONDON", "RCRY": "GB", "RCRYDES": "United Kingdom", "BPCTYP": 1, "CNTNAM": "000000000000038", "REMAIL": "", "RCNTTTL": 1, "RCNTLNA": "SMITH", "RCNTFNA": "Edward", "RCNTFNC": 6, "RCNTEMA": "", "RCNTTEL": "02734355385", "RCNTFAX": "", "PTE": "CH30NET", "PTE REF": { "\$title": "30 Days", "\$description": "Check 30 days date of Invoice" Ъ. "PTE LEG": "", "PTE LEG REF": { "\$title": "" Ъ. "\$uuid": "f95b8b58-6e67-4f29-b308-199be463cacf", "\$etag": "2020-12-21T06:22:57Z", "BPCSTA": true, "BPCNUM": "GB002" "BPCSHO": "Amalgamate",

## **\$lookup RESTful Web Services**

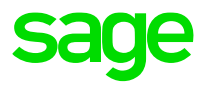

This facet provides a short list of details for the appropriate instances of the entity.

You can obtain the description of the Web Service using the prototypes directive

<X3-URL>/api1/x3/erp/solution\_folder/\$prototypes(['representation.\\$lookup'\)](http://x3erpv12sqlvm:8124/sdata/x3/erp/X3ERPV12_SEED/$prototypes()

For example:

http://x3erpv12sqlvm:8124/api1/x3/erp/X3ERPV12 SEED/\$prototypes('BPCUSTOMER.\$ lookup')

[http://x3erpv12sqlvm:8124/api1/x3/erp/X3ERPV12\\_SEED/BPCUSTOMER?representation](http://x3erpv12sqlvm:8124/api1/x3/erp/X3ERPV12_SEED/BPCUSTOMER?representation=BPCUSTOMER.$lookup) =BPCUSTOMER.\$lookup

This effectively provides the left-list for the Entity.

## **\$lookup RESTful Web Services**

#### lookup prototype lookup results

```
"$actxUser": "ADMIN",
"$actxLogin": "admin"
"$actxFolder": "SEED"
"$actxSolution": "X3ERPV12",
"$actxLan": "ENG",
"$actxLanIso": "en-US",
"$actxNbLeg": "21",
"$actxLegCur": "",
"$device": "desktop",
"$baseUrl": "http://x3erpv12sqlvm:8124/api1/x3/erp/X3ERPV12_SEED",
"$baseType": "application/json;vnd.sage=syracuse;vnd.sage.syracuse.representation=x3.erp.SEED",
"$prototype": "{$baseUrl}/$prototype('{$representation}.$thumb')",
"$representation": "BPCUSTOMER",
"$repUrl": "{$baseUrl}/BPCUSTOMER"
"$instanceUrl": "{$repUrl}/BPC",
"$url": "{$baseUrl}/BPCUSTOMER?representation=BPCUSTOMER.$query",
"$itemsPerPage": 300,
"$title": "{@1503}",
"$type": "{$baseType}.BPCUSTOMER.$query",
"$properties": {
  "$resources": {
    "$type": "application/x-array",
    "$item": \{"$url": "{$baseUrl}/BPCUSTOMER('{$key}')?representation=BPCUSTOMER.$queryItem",
      "$type": "application/json; vnd.sage=syracuse",
      "$description": "{BPCNAM}",
      "$title": "{BPCNAM}",
      "$key": "{BPCNUM}",<br>"$value": "{BPCNUM}",
      "$properties": {
         "BPCSTA": {
          "$title": "{@188}",
          "$shortTitle": "{@188}",
          "$type": "application/x-boolean",
          "$columnNum": "1",
          "$isReadOnly": true,
          "$capabilities": "sort,filter"
      },<br>"BPCNUM": {<br>"$title": '
          "$title": "{@3662}",
          "$shortTitle": "{@3662}",
          "$type": "application/x-string",
          "$columnNum": "1",
          "$isMandatory": true,
          "$isReadOnly": true,
          "$capabilities": "sort, filter, filter_upper",
          "$maxLength": 15,
          "$links": \{"$details": {
              <sup>ำ</sup>"$title": "้{@49838}",
              "$target": "",
              "$type": "application/json; vnd.sage=syracuse",
              "$url": "{$baseUrl}/BPCUSTOMER('{BPCNUM}')?representation=BPCUSTOMER.$details'
           },<br>"$lookup": {<br>"$title": "
              "$title": "{@6028}",
              "$type": "application/json; vnd.sage=syracuse",
              "$url": "{$baseUrl}/BPCUSTOMER?representation=BPCUSTOMER.$lookup"
```

```
"$itemsPerPage": 20,
"$resources": [
     "$uuid": "b9a69a0c-4c3e-490a-8b36-6d5354e4a282"
     "$etag": "2019-12-15T20:34:18Z",
     "BPCNUM": "AE001",
     "BPCNAM": "Al Rostamani Communications ",
     "BPCTYP": 1,
     "PTE": "CH30NET",
     "PTE REF": \{"$title": "30 Days",
        "$description": "Check 30 days date of Invoice'
     Ь
     "PTE LEG": "",
     "PTE_LEG_REF": {
        "$title": ""
  Ĵэ
     "$uuid": "fb08f804-53bb-4afa-a5b7-bd5bc0b3f169"
     "$etag": "2019-12-15T20:34:18Z",
     "BPCNUM": "AE002",
     "BPCNAM": "Al Zahra Computers",
     "BPCTYP": 1,
     "PTE": "CC",
     "PTE REF": \{"$title": "30 Days",
        "$description": "CC 30 days date of Invoice"
     Ъ.
     "PTE LEG": "",
     "PTE LEG REF": \frac{1}{2}"$title": ""
  Ъ,
     British
          CONTRACTOR
                 the company of the first state of the company of the state of the state of the state of the state of the state of the state of the state of the state of the state of the state of the state of the state of the state of the
```
## **\$summary RESTful Web Services**

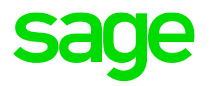

This facet provides another short list of details for the appropriate instances of the entity.

You can obtain the description of the Web Service using the prototypes directive

<X3-URL>/api1/x3/erp/solution\_folder/\$prototypes(['representation.\\$summary'\)](http://x3erpv12sqlvm:8124/sdata/x3/erp/X3ERPV12_SEED/$prototypes()

For example:

[http://x3erpv12sqlvm:8124/api1/x3/erp/X3ERPV12\\_SEED/\\$prototypes\(COMPANY.\\$summ](http://x3erpv12sqlvm:8124/api1/x3/erp/X3ERPV12_SEED/$prototypes(COMPANY.$summary) ary')

http://x3erpv12sqlvm:8124/api1/x3/erp/X3ERPV12 SEED/COMPANY('GB10')?represent ation=COMPANY.\$summary

This effectively provides the left-list for the Entity.

## **\$summary RESTful Web Services**

## summary prototype in the summary results

```
"$actxUser": "ADMIN".
"$actxLogin": "admin",
"$actxFolder": "SEED",
"$actxSolution": "X3ERPV12",
"$actxLan": "ENG",
"$actxLanIso": "en-US".
"$actxNbLeg": "21",
"$actxLegCur": "",
"$device": "desktop",
"$baseUrl": "http://x3erpv12sqlvm:8124/api1/x3/erp/X3ERPV12 SEED",
"$baseType": "application/json;vnd.sage=syracuse;vnd.sage.syracuse.representation=x3.erp.SEED",
"$prototype": "{$baseUrl}/$prototype('{$representation}.$thumb')",
"$representation": "COMPANY",
"$repUrl": "{$baseUrl}/COMPANY",
"$instanceUrl": "{$repUrl}/CPY",
"$url": "{$baseUrl}/COMPANY('{$key}')?representation=COMPANY.$summary",
"$key": "{CPY}",
"$value": "{CPY}",
"$title": "{@1343}",
"$type": "{$baseType}.COMPANY.$summary",
"$properties": {
  "CPY": \{"$title": "{@1343}",
    "$shortTitle": "{@1343}",
    "$type": "application/x-string",
    "$columnNum": "1",
    "$isMandatory": true,
    "$capabilities": "sort,filter,filter upper",
   "$maxLength": 5
  Ъ.
  "CPYNAM": {
    "$title": "{@1644}",
    "$shortTitle": "{@1644}",
    "$type": "application/x-string",
    "$columnNum": "1",
```

```
"$uuid": "4b25ae7b-c2a1-4fcc-95dc-fad0e41d71eb",
"$etag": "2020-12-21T06:24:05Z",
 "$actxUser": "ADMIN",
 "$actxLogin": "admin",
 "$actxFolder": "SEED",
 "$actxSolution": "X3ERPV12",
 "$actxLan": "ENG".
 "$actxLanIso": "en-US".
 "$actxNbLeg": "21",
 "$actxLegCur": "",
 "ACCCUR": "GBP",
 "ACCCUR REF": {
  "$title": "Bri pound",
  "$description": "British Pound",
  "$symbol": "#",
   "\text{\texttt{%scale}}": 2,
   "$precision": 13
 Ъ.
 "CPYBPA": [
     "$uuid": "227c6588-44bc-4868-81e8-9c506bd617a4",
     "BPADES": "Corporate"
"CPY": "GB10",
 "CPYLEGFLG": true,
"CPYLOG": "",
 "CPYNAM": "GB Discrete",
 "CPYSHO": "GBDiscrete",
"CRN": "",
 "CRY": "GB",
 "CRY REF": \{"$title": "United Kingdom",
"$description": "United Kingdom"
```
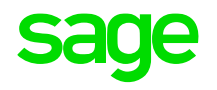

External RESTful Web Services

These are RESTful calls to external Sites which can provide information to be used by X3.

For example, a third-party Site provides Exchange Rate information which is updated on a daily basis.

X3 provides a function which can invoke a call to such Sites – it is called **ASYRRESTCLI .EXEC\_REST\_WS.**

This is described in the Online Help link

#### Api asyrrestcli [| \(sageerpx3.com\)](https://online-help.sageerpx3.com/erp/12/staticpost/api-asyrrestcli/?highlight=exec_rest_ws)

An example is described in the Sage City Blog

## [How to call an external REST web services in classic functions -](https://www.sagecity.com/us/sage_erp_x3/b/sageerp_x3_product_support_blog/posts/how-to-call-an-external-rest-web-services-in-classic-functions) Sage X3 Support - Sage X3 - **Sage City Community**

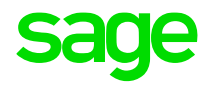

The call prototype for SYRRESTCLI.EXEC\_REST\_WC is

ASYRRESTCLI.EXEC\_REST\_WC (NAME,HTTPMETHOD,SUBURL,PARAM\_COD,PARAM\_VAL, HEADER\_COD,HEADER\_VAL,DATA,FUTURE,RETURNS,RESHEAD,RESBODY)

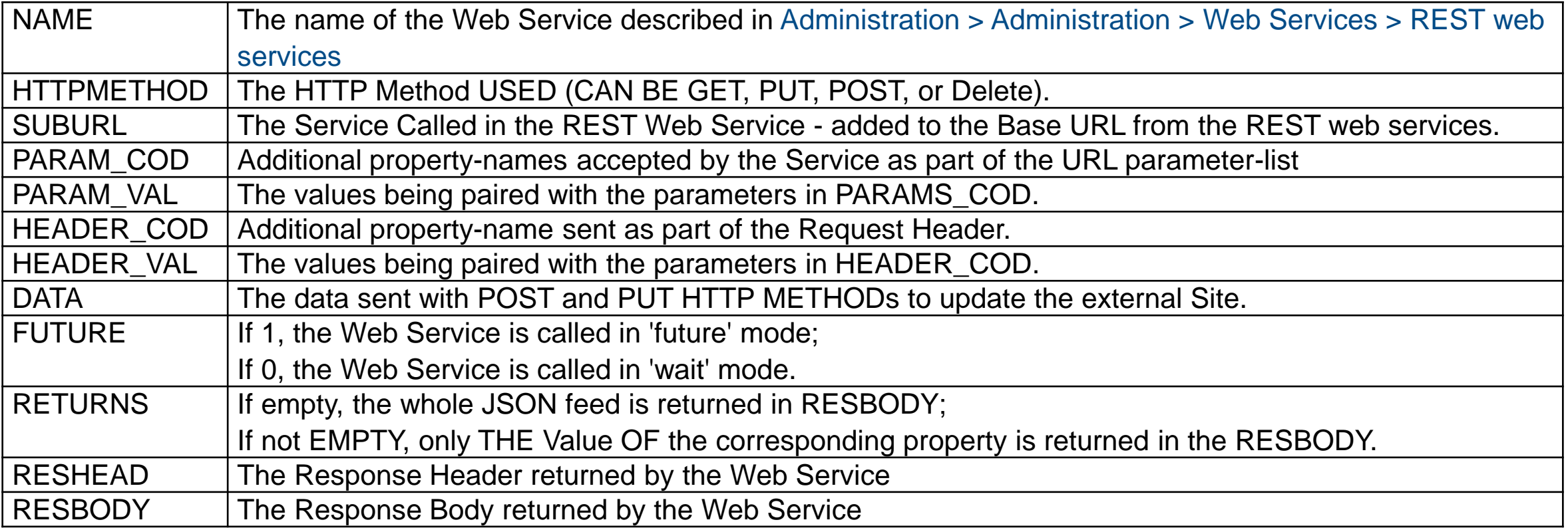

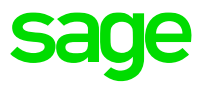

Example : Obtain Exchange Rates for multiple Currencies from the Web Site described below.

The external web-site, [https://xecdapi.xe.com,](https://xecdapi.xe.com/) provides a service where it returns a commaseparated list of exchange-rates relating to the parameters "from" and "to" – the "from" is the Base Currency and the "to" is a comma-separated list of Currency Codes to return.

https://xecdapi.xe.com/v1/convert\_from.json/?from=xxx&to=yyy1,yyy2,yyy3...

Once the Exchange Rates have been obtained, X3 needs to be update with those values.

This is a daily task which could be manually invoked, but it should ideally be done as a Recurring Task controlled by the X3 Batch Server.

The list of Currencies is derived from the TABCUR Table, and the objective is to update the TABCHANGE table with the new Exchange Rates.

The Web Site restricts the number of RESTful calls that can be made in a 24-hour period, so specifying multiple Currencies in the "to" parameter gets around this.

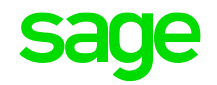

The first step is to define a Web Service in Administration > Administration > Web Services > REST Web Services option

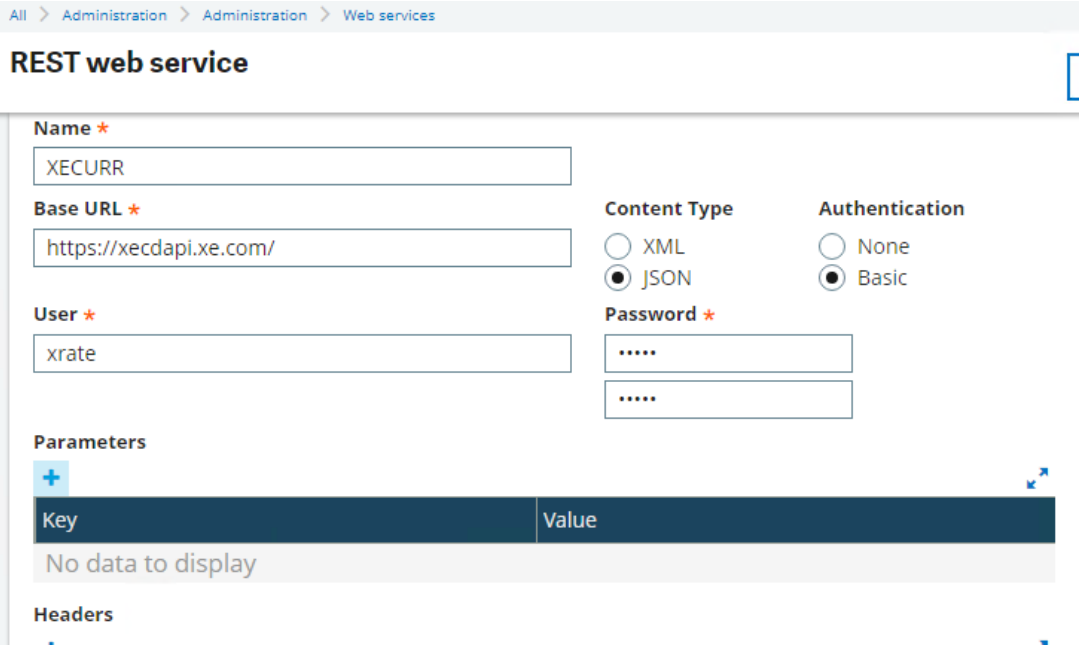

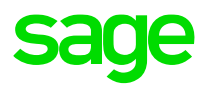

Create a 4GL Script to call GET\_RATE for all the relevant Currencies – loop through the currencies and call GET\_RATE with one as the Base Currency and all the others as a list and it will return the Exchange Rates for that Base Currency each time.

GET\_RATE will set up the parameters for ASYRRESTCLI.EXEC\_REST\_WS to call the Rest Web Service "XECURR".

ASYRRESTCLI.EXEC\_REST\_WS will return the Exchange Rates in RESBODY and GET\_RATE will process that string to split out each Exchange Rate.

Once an Exchange Rate has been extracted, any updates to X3 Data can be executed before moving on to the next Base/Foreign-list pair.

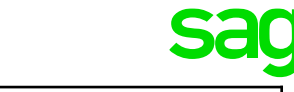

# RCUR List of Foreign Currencies

# RBASE Base Currency

# RPDATE Process Date

# CURRENCIES Array of "To" Currencies

# CURR COUNT How many "To" Currencies are there?

Funprog GET\_RATE(RCUR,RBASE,RPDATE,CURRENCIES,CURR\_COUNT)

Value Char RBASE() Value Char RCUR() Value Date RPDATE() value Char CURRENCIES()() Value Integer CURR\_COUNT

Local Char XHSUB(60) Local Char XOK(30) Local Integer RETVAL Local Decimal XRATE

# API STRING URL

```
XHSUB = "v1/convert from"
```

```
# Additional parameters to URL BASE CURR + CURR TO CONVERT
Local Char PCOD(100)(1..10),PVAL(100)(1..10)
PCOD(1)= "from" : PVAL(1)= chr$(34)+RBASE+chr$(34)
PCOD(2)="to" : PVAL(2)=chr$(34)+RCUR+chr$(34)
```

```
# Additional header values
Local Char HCOD(100)(1..10),HVAL(100)(1..10)
H COD(1)="" : HVAL(1)=""
```

```
# Store result header and body in clob
Local Clbfile RESHEAD(0),RESBODY(0)
```

```
# Calling the service Details of Function Below
```

```
RETVAL = func ASYRRESTCLI.EXEC_REST_WS(
```
& "XECURR","GET",XHSUB,PCOD,PVAL,HCOD,HVAL,"{}",0,"",RESHEAD,RESBODY)

```
If RETVAL=200
 XRS= instr(1,RESBODY,"from")
 If XRS=0XRATE=0Call ECR_TRACE("XRATE 0 ("-num$(I)+")",-1) From GESECRAN
 Else
  For I = 1 To CURR COUNT
   XRS1=instr(XRS+1,RESBODY,CURRENCIES(I))
   XRSB=instr(XRS1+1,RESBODY,":")
   XRSE=instr(XRSB+1,RESBODY,",")
   If XRSE =0 : XRSE=instr(XRSB+1,RESBODY,"}") : Endif
   XRATE=val(mid$(RESBODY,XRSB+1,XRSE-XRSB-1))
   XOK= func PROCESS_RATES(RBASE,CURRENCIES(I),XRATE,RPROC_DATE)
 Next I
 Endif
Else
  Call RECORD_ERROR
  XRATE=-9999
Endif
```
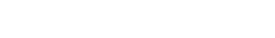

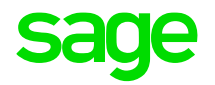

Now that this RESTful call has been incorporated into an X3 4GL program, it could be run as a Recurring Task within X3's Batch Server so it is automatically called every morning to update the relevant Currency Exchange Rates within X3.

This is an example of how RESTful Web Services extends the reach of X3.

As well as enabling X3 to obtain information from external sites, it is possible to \*update\* the data in external sites with RESTful calls – these will be of HTTP-Type PUT, POST or DELETE as appropriate.

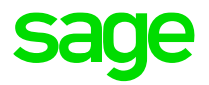

# **When things go wrong…**

## **When things go wrong…**

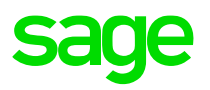

- 1. What is the Object in question if it's BPC, ITM or SOH, then it's been "verified", and any issues may be passed to Level3 if required. Otherwise, Support will endeavour to assist, but you may be asked to engage with Centre of Excellence for assistance.
- 2. Deploy Debug Directives adxwss.trace.on=on&adxwss.trace.size=16384&adonix.trace.on=on&adonix.trace.level=3&ado nix.trace.size=8
- 3. "AWEB:RECUPHDAT" error this is because the Web Service needs publishing
- 4. Check the Syracuse Logs (especially the W\*.log files devoted to Web Services)
- 5. Use SPEWS to add OpenLog/CloseLog calls to be executed at run-time or enabling the Syracuse level logging via Administration> Administration> Settings> Global Settings. You can then change the logging levels of the X3 components to give more information, for example in the "x3Comm" section you can enable "Debug" level logging for the "soap" component which may give you the additional information you need – see Appendix
- 6. "Sales Reps : \Record does not exist" followed by "Field error [M:BPC1]REP(2)"

The REP(2) is down to the fact that there is a second <ITM></ITM> line which is empty – SUBBPC thinks it should have a value.

## **When things go wrong…**

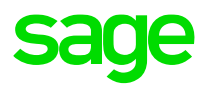

7. Some screens may have changed – for example

"@SEED.TRT/WKBPC\$adx 195 : Variable nonexistent BPADES"

Looking at WKBPC.src, BPADES \*seems\* to be in [M:A\_W6] which is BPC4 (Ship-to Customer), but in reality it is in [M:A\_W2] which is BPABPC.

If  $[L]BPADES$  1(WW I)<>"" : [M:A\_W6]BPADES(WW\_I) = [L]BPADES\_1(WW\_I) : [L]A\_W6\_1+=1 : Endif

This is correct in V11 and the issue is corrected by re-publishing the Service.

If  $[L]BPADES_1(WW_l)\ll^{\omega}$  :  $[M:A_W2]BPADES(WW_l)\approx [L]BPADES_1(WW_l)\approx [L]A_W2_1+-1$  : Endif

I think it had been mixed-up with BPADESBPC4 which \*is\* in BPC4 screen:

If [L]BPADESBPC4\_5(WW\_I)<>"" : [M:A\_W6]BPADESBPC4(WW\_I) = [L]BPADESBPC4\_5(WW\_I) : [L]A\_W6\_1+=1 : Endif

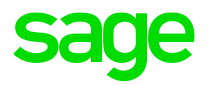

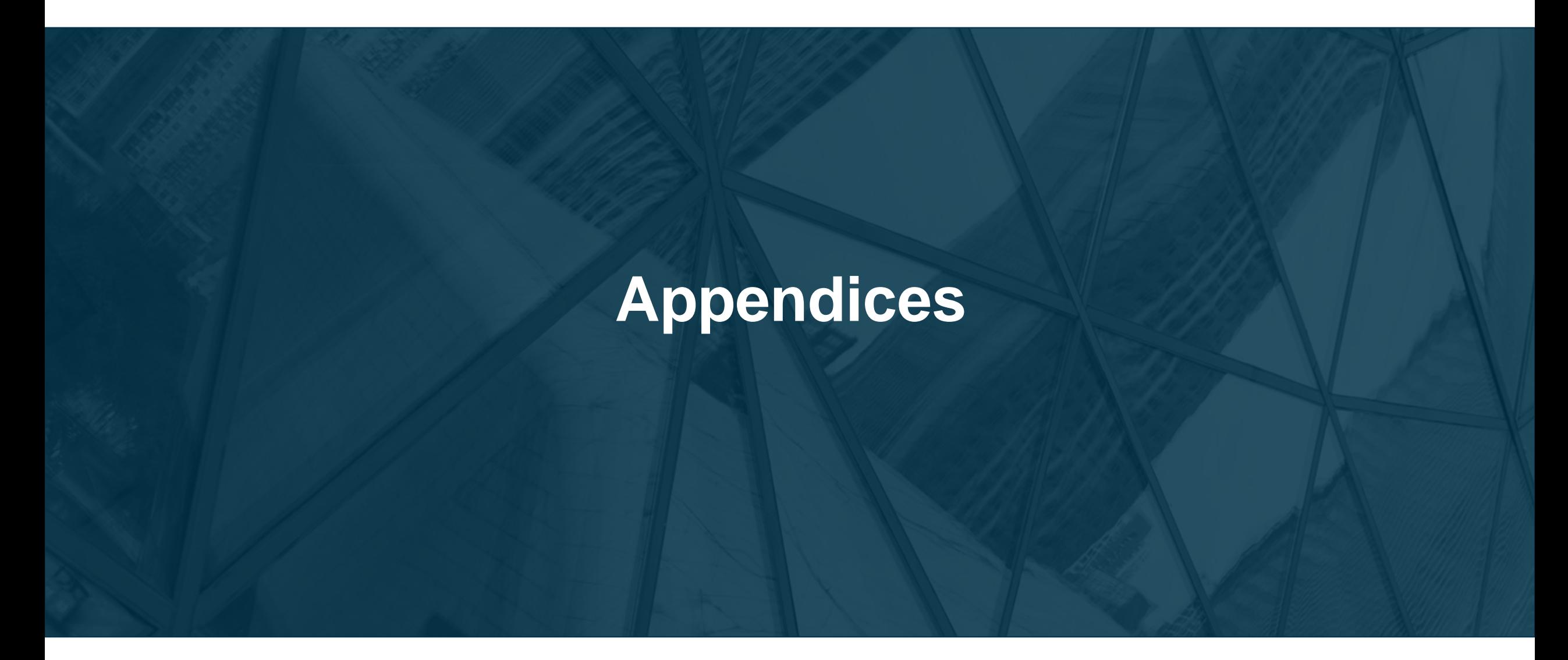

# **Appendix A: Additional reading**

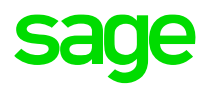

#### **Online Help**

#### **Overview of Web Services**

- [https://online-help.sageerpx3.com/erp/12/wp-static-content/static-pages/en\\_US/v7dev/api-guide\\_soap-web](https://online-help.sageerpx3.com/erp/12/wp-static-content/static-pages/en_US/v7dev/api-guide_soap-web-services.html)services.html
- [Web services integration | \(sageerpx3.com\)](https://online-help.sageerpx3.com/erp/12/staticpost/web-services-integration/?highlight=Web+Services)
- [Integration guide \(sageerpx3.com\)](https://online-help.sageerpx3.com/erp/12/wp-static-content/static-pages/en_US/v7dev/integration-guide_index.html)

## **AOWSIMPORT**

- **Using Import/Export Templates** [https://online-help.sageerpx3.com/erp/12/wp-static-content/static](https://online-help.sageerpx3.com/erp/12/wp-static-content/static-pages/en_US/v7dev/api-guide_api-soap-import-export.html)pages/en\_US/v7dev/api-guide\_api-soap-import-export.html
- **Examples of Import/Export Web Services** https://online-help.sageerpx3.com/erp/12/wp-static[content/static-pages/en\\_US/v7dev/api-guide\\_api-soap-import-export-example.html](https://online-help.sageerpx3.com/erp/12/wp-static-content/static-pages/en_US/v7dev/api-guide_api-soap-import-export-example.html)

# **Appendix A: Additional reading**

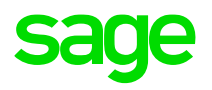

**REST Web Services**

- **REST Web Services** [https://online-help.sageerpx3.com/erp/12/staticpost/rest-web](https://online-help.sageerpx3.com/erp/12/staticpost/rest-web-services/?highlight=REST)services/?highlight=REST **– this also discusses SOAP.**
- [https://online-help.sageerpx3.com/erp/12/wp-static-content/static-pages/en\\_US/v7dev/integration](https://online-help.sageerpx3.com/erp/12/wp-static-content/static-pages/en_US/v7dev/integration-guide_ws-overview.html#testing-interactively)guide\_ws-overview.html#testing-interactively
- <https://online-help.sageerpx3.com/erp/12/staticpost/rest-web-services/?highlight=actionObject>
- Api asyrrestcli [| \(sageerpx3.com\)](https://online-help.sageerpx3.com/erp/12/staticpost/api-asyrrestcli/?highlight=ASYRRESTCLI)
- [https://online-help.sageerpx3.com/erp/12/wp-static-content/static-pages/en\\_US/v7dev/integration-guide\\_ws](https://online-help.sageerpx3.com/erp/12/wp-static-content/static-pages/en_US/v7dev/integration-guide_ws-query.html)query.html

# **Appendix A: Additional reading**

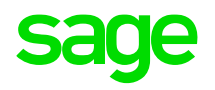

## **Knowledgebase articles**

- [How do I configure and test SOAP web services in Sage X3 Product Update 9 and later?](https://support.na.sage.com/selfservice/viewContent.do?externalId=80556&sliceId=1)
- [Converting a Read-result into a template Save-Payload](https://support.na.sage.com/selfservice/viewdocument.do?noCount=true&externalId=80551&sliceId=1&isLoadPublishedVer=&docType=kc&docTypeID=DT_Article&stateId=53583&cmd=displayKC&dialogID=2265536&ViewedDocsListHelper=com.kanisa.apps.common.BaseViewedDocsListHelperImpl&openedFromSearchResults=true)

## **Sage City**

- [Illustrated guide to tracing Web Services -](https://www.sagecity.com/gb/sage-x3-uk/b/sage-x3-uk-support-insights/posts/illustrated-guide-to-tracing-web-services) Sage X3 UK Support & Insights Sage X3 UK Sage City Community
- [https://www.sagecity.com/us/sage\\_erp\\_x3/b/sageerp\\_x3\\_product\\_support\\_blog/posts/how-to-use-rest-web](https://www.sagecity.com/us/sage_erp_x3/b/sageerp_x3_product_support_blog/posts/how-to-use-rest-web-services-to-get-and-post-a-record)services-to-get-and-post-a-record
- [How to call an external REST web services in classic functions -](https://www.sagecity.com/us/sage_erp_x3/b/sageerp_x3_product_support_blog/posts/how-to-call-an-external-rest-web-services-in-classic-functions) Sage X3 Support Sage X3 Sage City Community

# **Appendix B: The Web Service Object XML**

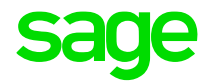

The getDescription Operation is equivalent to the "XML view" button within the Web Services option. **GET DESCRIPTION \*** 

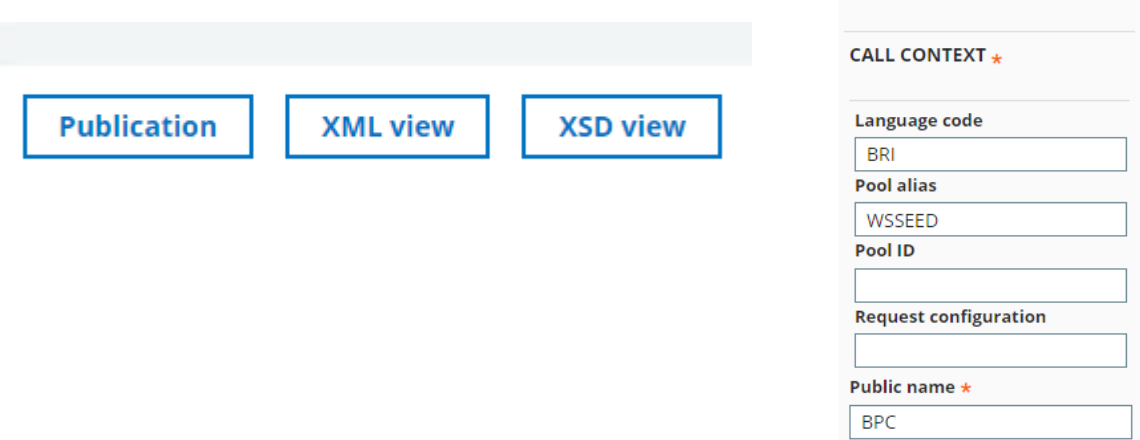

The XML file obtained from both mechanisms describes the screens and fields available to the Web Service, the Local Menus related to certain fields, the left-list (equivalent to "query" Operations), the Operations, and the built-in indexes.

**V<ADXDATA>** 

V<GRP NAM="BPC0 1" TYB="List" DIM="1">

C AUS="Average rate"/>

</MNU> ▼<MNU NO="212">

 $\langle$ /MNU>

<VAL IND="4" C FRA="Cours DEB" C ENG=" pliku dokumentu celnego" C CHI="海关完

<VAL IND="1" C FRA="Classe 'A'" C ENG= <VAL IND="2" C\_FRA="Classe 'B'" C\_ENG= <VAL IND="3" C FRA="Classe 'C'" C ENG= <VAL IND="4" C FRA="Classe 'D'" C ENG=

<FLD NAM="BCGCOD" X3BLORIG="BPC0 1" X3FLORI C GER="Kategorie" C POL="Kategoria" C CHI="

<FLD NAM="ZBCGCOD" X3BLORIG="BPC0 1" X3FLOR

<FLD NAM="BPCSTA" X3BLORIG="BPC0 1" X3FLORI  $\sim 10$ </ADXDATA> C GER="Aktiv" C POL="Aktywny" C CHI="激活" (  $\blacktriangledown$  <ADXKEY> <FLD NAM="BPCNUM" X3BLORIG="BPC0 1" X3FLORI V<GRP NAM="LEFTLIST" DIM="10000"> <FLD NAM="BPCNUM" MOD="Display" TYP="Char" LEN="15" C FRA="Client" C ENG="Customer" C ITA="Cliente" C POR="Cliente" C SPA="Client C GER="Kunde" C POL="Klient" C CHI="客户" C </c AUS="Customer" ("تشريك العمل <FLD NAM="BPCNAM" X3BLORIG="BPC0 1" X3FLORI <FLD NAM="BPCNAM" MOD="Display" TYP="Char" LEN="35" C FRA="Raison sociale" C ENG="Company name" C ITA="Ragione sociale" C POR="Ra  $\langle$ /GRP $\rangle$ c AUS="Company name"/> "البم الشركة" C ARB="Unternehmensname" C POL="Nazwa firmy" C CHI="公司名称" C ARB="" "إسم الشركة <FLD NAM="BPCSHO" MOD="Display" TYP="Char" LEN="10" C FRA="Intitulé court" C ENG="Short description" C ITA="Descr. breve" C POR=" V<GRP NAM="BPRC 1" TYB="List" DIM="1"> C AUS="Short description"/> ( GER="Kurzbezeichnung" C POL="Krótki tytuł" C CHI="简称" C ARB="سمس "C AUS="Short d <FLD NAM="BPRSHO" X3BLORIG="BPRC 1" X3FLORI <FLD NAM="BPCTYP" MOD="Display" MEN="401" TYP="Char" LEN="15" C FRA="Type" C ENG="Type" C ITA="Tipo" C POR="Tipo" C SPA="Tipo" C corta" C BRI="Short title" C GER="Kurzbezei <FLD NAM="POSCOD" MOD="Display" TYP="Char" LEN="10" C FRA="C postal" C ENG="Postal code" C ITA="CAP" C POR="C.postal" C SPA="C.Po <FLD NAM="BPRLOG" X3BLORIG="BPRC 1" X3FLORI C AUS="Postal code"/> "الرمز البريدي" C ARB=" <FLD NAM="PTE" MOD="Display" TYP="Char" LEN="15" C FRA="Paiement" C ENG="Terms" C ITA="Pagamento" C POR="Pagamento" C SPA="Pago" C POL="Akronim" C CHI="首字母缩合词" C ARB="  $C$  AUS="Terms"/> <FLD NAM="BPRNAM" X3BLORIG="BPRC 1" X3FLORI  $\langle$ /GRP> <FLD NAM="LEGETT" X3BLORIG="BPRC 1" X3FLORI </ADXKEY>  $\blacktriangleright$  <ADXMEN> C SPA="Persona física" C BRI="Physical pers <FLD NAM="BPRFBDMAG" X3BLORIG="BPRC 1" X3FL </ADXMEN: **V<ADXSER>** C POR="interdito mailing" C SPA="Prohibido <MET ID="READ" C\_FRA="Lire" C\_ENG="Read" C\_ITA="Leggi" C\_POR="Ler" C\_SPA="Leer" C\_BRX\_"Pead" C\_GER="Lesen" C\_POL="Odczyt" C\_CHI="读 <FLD NAM="CRY" X3BLORIG="BPRC 1" X3FLORIG=" <MET ID="CREATE" C\_FRA="Créer" C\_ENG="Create" C\_ITA="Crea" C\_POR="Criar" C\_SPA="Crear" C\_BRI="Create" C\_GER= Anicagon" C\_POL="Utwórz <MET ID="MODIFY" C FRA="Modifier" C ENG="Modify" C ITA="Modifica" C POR="Modificar" C SPA="Modificar" C BRI="Modify" C GER="Ändern **V<ADXMEN>** <MET ID="DELETE" C FRA="Supprimer" C ENG="Delete" C ITA="Elimina" C POR="Suprimir" C SPA="Borrar" C BRI="Delete" C GER="Löschen" C  $\blacktriangledown$  < MNU NO="1"> <MET ID="LIST" C FRA="Liste" C ENG="List" C ITA="Lista" C POR="Lista" C SPA="Lista" C BRI="List" C GER="Liste" C POL="Lista" C CHI= <VAL IND="1" C FRA="Non" C ENG="No" C </ADXSER> <VAL IND="2" C FRA="Oui" C ENG="Yes" ( ₩<ADXREAD TAB="BPCUSTOMER"> </MNU> V<GRP DIM="1" NAM="KEYS"> ▼<MNU NO="202"> <FLD NAM="BPCNUM" TYP="Char" MOD="Input" LEN="15" C\_FRA="Client" C\_ENG="Customer" C\_ITA="Cliente" C\_POR="Cliente" C\_SPA="Cliente" </c AUS="Customer" الشريك العمل " C AUS="Customer" ( <VAL IND="1" C FRA="Cours du jour" C E  $\langle$ /GRP> C AUS="Daily rate"/> </ADXREAD> <VAL IND="2" C FRA="Cours du mois" C E </ADXDOC> C AUS="Monthly rate"/> <VAL IND="3" C\_FRA="Cours moyen" C\_ENG

## **Appendix B: The Object XML (getDescription)**

or("FOL="SEED" SOL="X3ERPV12" WRP="WJBPC" USER="ADMIN" VER="6.30" HEAD="1">

▼<ADXDOC PNA="BPC" NAM="OBPC" TIM="20220221155536" 09

 $\rightarrow$  <ADXDATA>

105

# **Thank you**

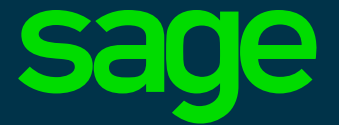

©2021 The Sage Group plc or its licensors. All rights reserved. Sage, Sage logos, and Sage product and service names mentioned herein are the trademarks of Sage Global Services Limited or its licensors. All other trademarks are the property of their respective owners.